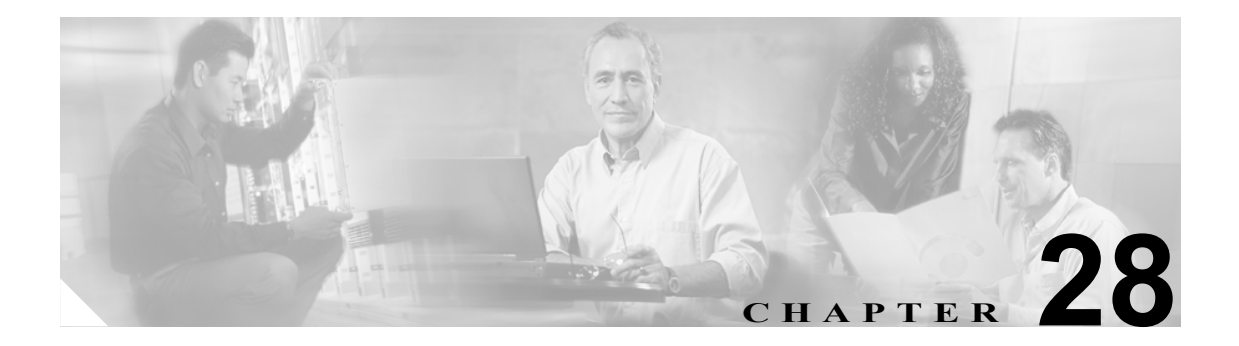

# show running-config コマンド~ **show running-config isakmp** コマンド

#### **show running-config**

セキュリティ アプライアンス上で実行されているコンフィギュレーションを表示するには、特権 EXEC モードで **show running-config** コマンドを使用します。

**show running-config** [**all**] [*command*]

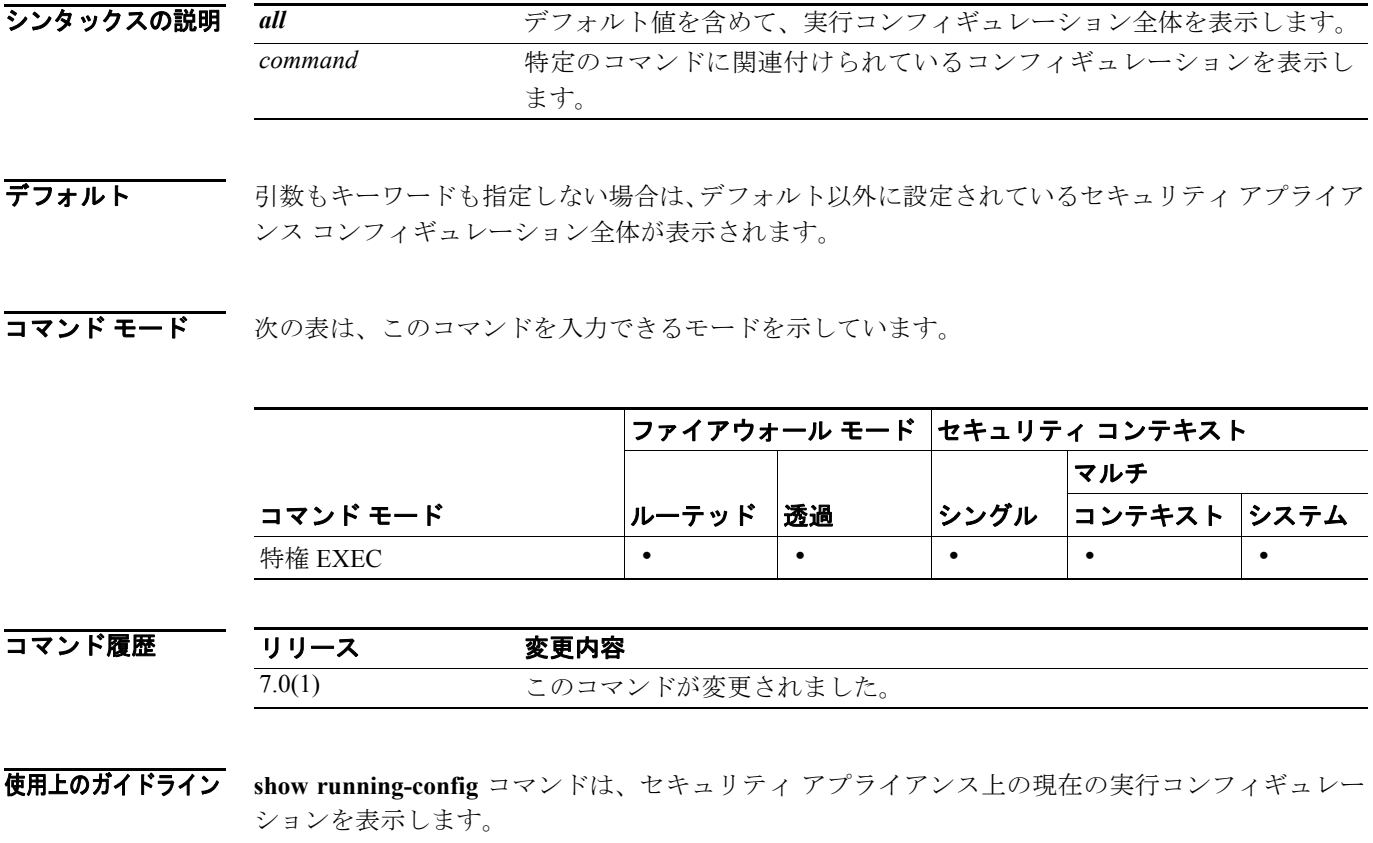

**running-config** キーワードは、**show running-config** コマンド内だけで使用できます。このキーワー ドを **no** および **clear** と共に使用することはできません。また、スタンドアロン コマンドとして使 用することもできません。CLI ではサポートされないコマンドとして処理されます。**?**、**no ?**、また は **clear ?** のいずれかのキーワードを入力した場合、**running-config** キーワードはコマンド リストに 表示されません。

(注) デバイス マネージャのコマンドを使用してセキュリティ アプライアンスに接続するかセキュリ ティ アプライアンスを設定した後は、デバイス マネージャのコマンドがコンフィギュレーション に表示されます。

**例 その** あたい あいは、セキュリティ アプライアンス上で実行されているコンフィギュレーションを表示する方 法を示しています。

```
hostname# show running-config
: Saved
:
XXX Version X.X(X)
names
!
interface Ethernet0
 nameif test
 security-level 10
 ip address 10.10.88.50 255.255.255.254
!
interface Ethernet1
 nameif inside
 security-level 100
  ip address 10.86.194.176 255.255.254.0
!
interface Ethernet2
 shutdown
 no nameif
 security-level 0
 no ip address
!
interface Ethernet3
  shutdown
 no nameif
 security-level 0
 no ip address
!
interface Ethernet4
 shutdown
 no nameif
 security-level 0
 no ip address
!
interface Ethernet5
 shutdown
 no nameif
 security-level 0
 no ip address
!
enable password 8Ry2YjIyt7RRXU24 encrypted
passwd 2KFQnbNIdI.2KYOU encrypted
hostname XXX
domain-name XXX.com
boot system flash:/cdisk.bin
ftp mode passive
pager lines 24
mtu test 1500
mtu inside 1500
```

```
monitor-interface test
monitor-interface inside
ASDM image flash:ASDM
no ASDM history enable
arp timeout 14400
route inside 0.0.0.0 0.0.0.0 10.86.194.1 1
timeout xlate 3:00:00
timeout conn 2:00:00 half-closed 1:00:00 udp 0:02:00 icmp 1:00:00 rpc 1:00:00 h3
23 0:05:00 h225 1:00:00 mgcp 0:05:00 mgcp-pat 0:05:00 sip 0:30:00 sip_media 0:02
:00
timeout uauth 0:00:00 absolute
http server enable
http 0.0.0.0 0.0.0.0 inside
no snmp-server location
no snmp-server contact
snmp-server enable traps snmp
fragment size 200 test
fragment chain 24 test
fragment timeout 5 test
fragment size 200 inside
fragment chain 24 inside
fragment timeout 5 inside
telnet 0.0.0.0 0.0.0.0 inside
telnet timeout 1440
ssh timeout 5
console timeout 0
group-policy todd internal
!
class-map inspection_default
 match default-inspection-traffic
!
!
policy-map xxx_global_fw_policy
  class inspection_default
  inspect dns
   inspect ftp
   inspect h323 h225
   inspect h323 ras
   inspect http
   inspect ils
   inspect mgcp
   inspect netbios
   inspect rpc
   inspect rsh
   inspect rtsp
   inspect sip
   inspect skinny
   inspect sqlnet
   inspect tftp
   inspect xdmcp
   inspect ctiqbe
   inspect cuseeme
   inspect icmp
!
terminal width 80
service-policy xxx global fw policy global
Cryptochecksum:bfecf4b9d1b98b7e8d97434851f57e14
: end
```
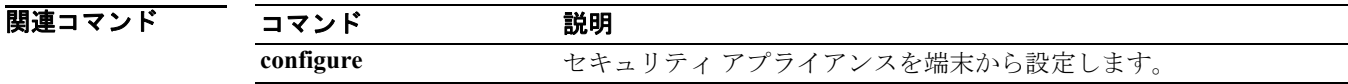

## **show running-config aaa**

実行コンフィギュレーションの AAA コンフィギュレーションを表示するには、特権 EXEC モード で **show running-config aaa** コマンドを使用します。

**show running-config aaa** [ *accounting* | *authentication* | *authorization* | *mac-exempt* | *proxy-limit* ]

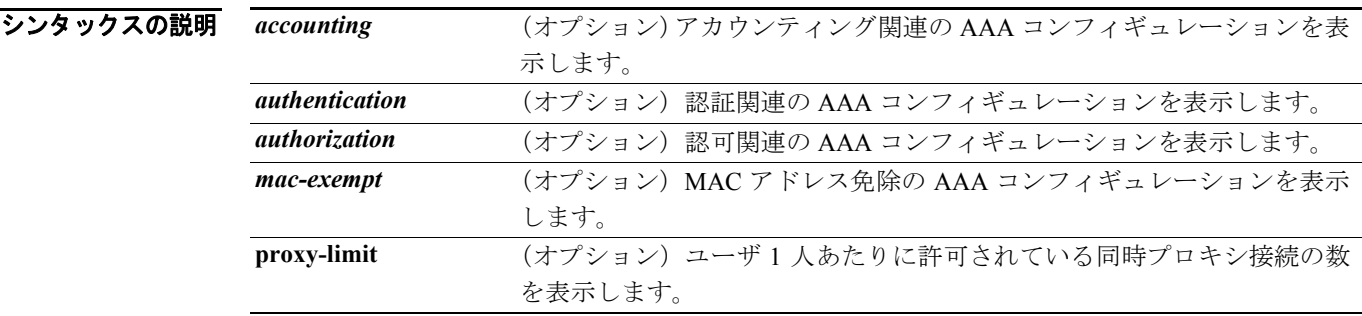

デフォルトの動作や値はありません。

コマンド モード 次の表は、このコマンドを入力できるモードを示しています。

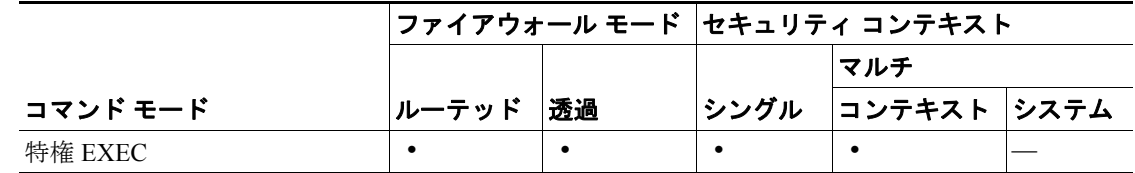

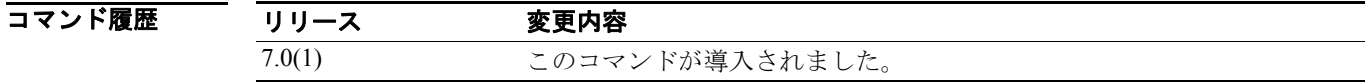

**例 ポスト あい running-config aaa** コマンドの出力例を示します。

hostname# **show running-config aaa** aaa authentication match infrastructure\_authentication\_radiusvrs infrastructure radiusvrs aaa accounting match infrastructure\_authentication\_radiusvrs infrastructure radiusvrs aaa authentication secure-http-client aaa local authentication attempts max-fail 16 hostname#

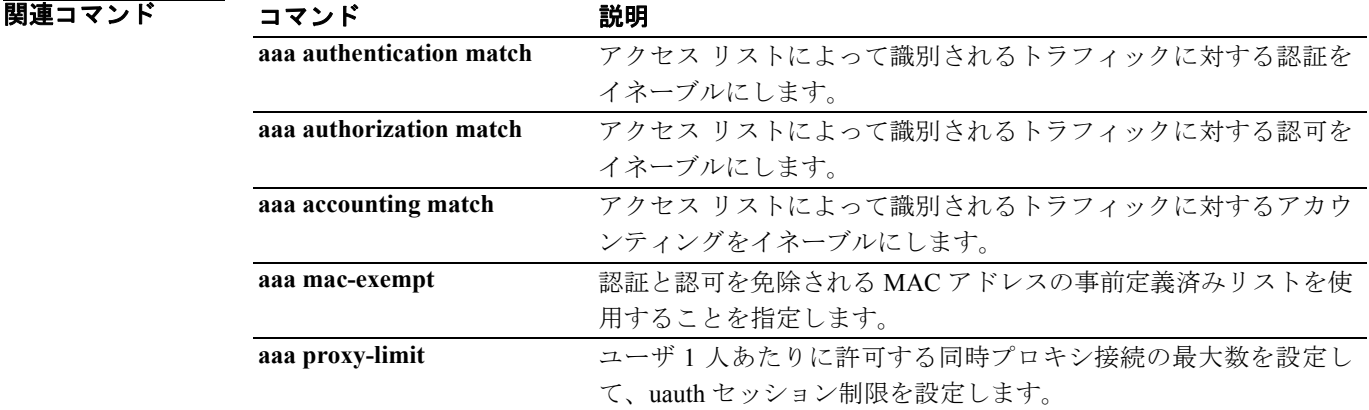

# **show running-config aaa-server**

AAA サーバのコンフィギュレーションを表示するには、特権 EXEC モードで **show running-config aaa-server** コマンドを使用します。

**show running-config** [**all**] **aaa-server** [*server-tag*] [**(***interface-name***)**] [**host** *hostname*]

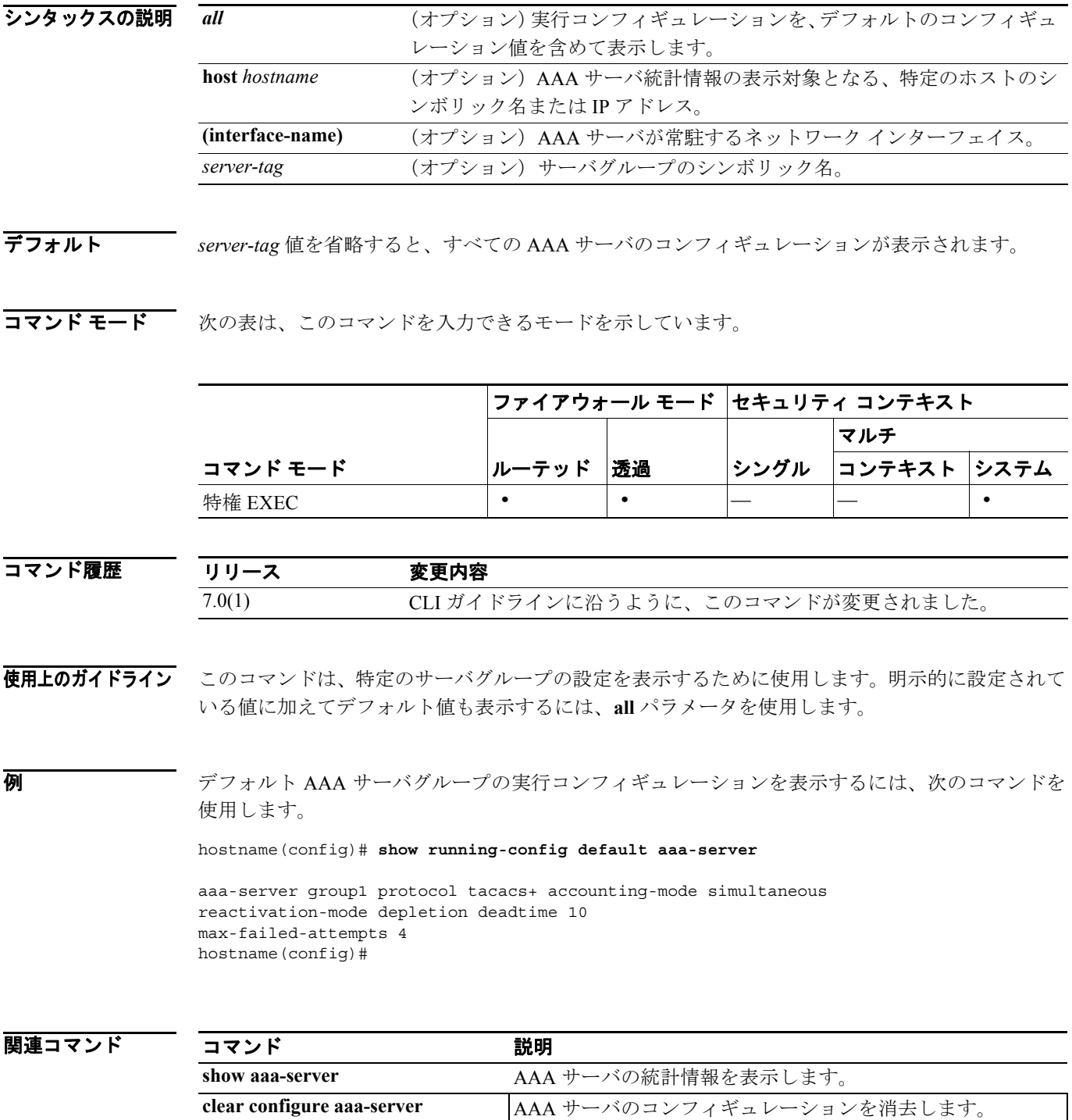

### **show running-config aaa-server host**

特定のサーバの AAA サーバ統計情報を表示するには、グローバル コンフィギュレーション モード または特権 EXEC モードで **show running-config aaa-server** コマンドを使用します。

#### **show/clear aaa-server**

**show running-config** [**all**] **aaa-server** *server-tag* [(*interface-name*)] **host** *hostname*

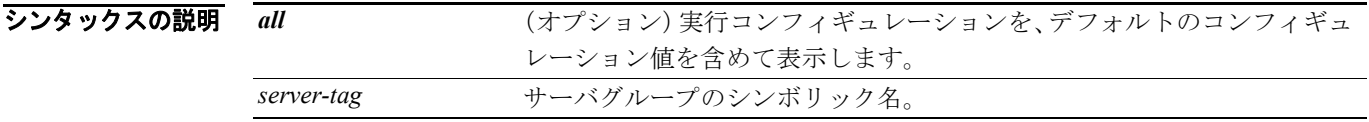

デフォルト default キーワードを省略すると、明示的に設定されているコンフィギュレーション値のみが表示さ れ、デフォルト値は表示されません。

コマンドモード 次の表は、このコマンドを入力できるモードを示しています。

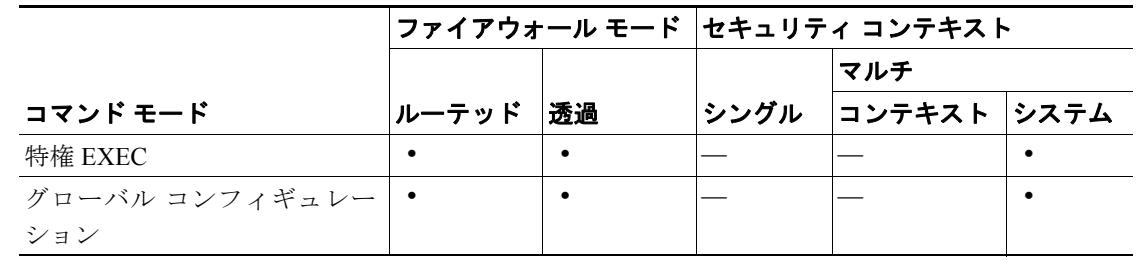

コマンド履歴 リリース 変更内容 7.0(1) CLI ガイドラインに沿うように、このコマンドが変更されました。

使用上のガイドライン このコマンドは、特定のサーバグループの統計情報を表示するために使用します。明示的に設定さ れている値に加えてデフォルト値も表示するには、default パラメータを使用します。

**例 オーバグループ svrgrp1 の実行コンフィギュレーションを表示するには、次のコマンドを使用しま** す。

> hostname(config)# **show running-config default aaa-server svrgrp1** hostname(config)#

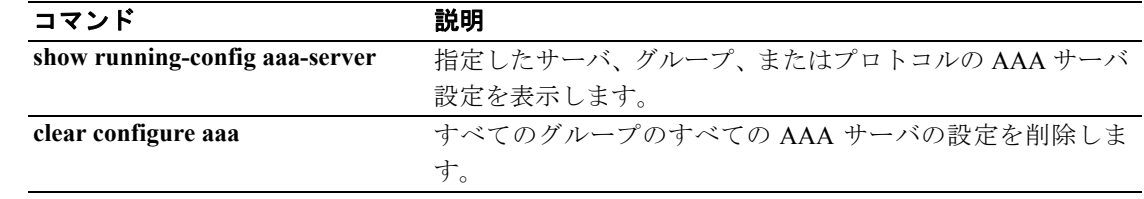

## **show running-config access-group**

アクセス グループの情報を表示するには、特権 EXEC モードで **show running-config access-group** コ マンドを使用します。

**show running-config access-group**

- シンタックスの説明 このコマンドには、引数もキーワードもありません。
- デフォルトの動作や値はありません。
- コマンドモード 次の表は、このコマンドを入力できるモードを示しています。

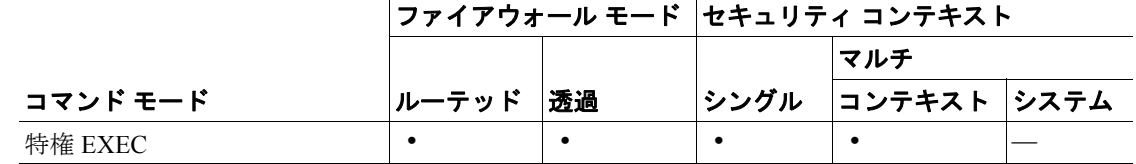

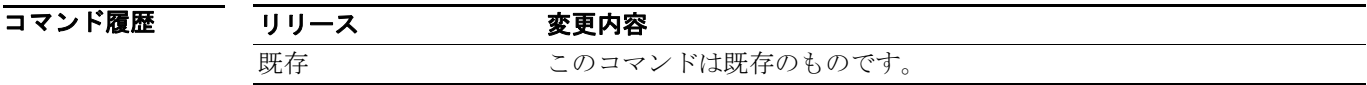

**例 インタン あい running-config access-group** コマンドの出力例を示します。

hostname# **show running-config access-group** access-group 100 in interface outside

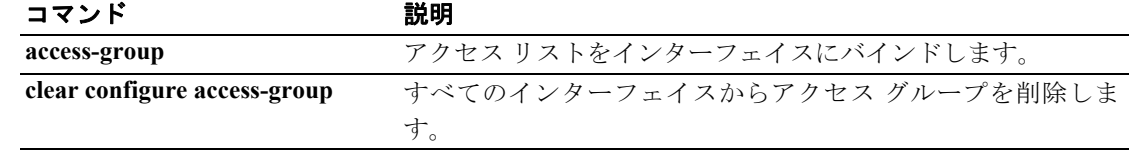

## **show running-config access-list**

セキュリティ アプライアンス上で実行されているアクセス リストのコンフィギュレーションを表 示するには、特権 EXEC モードで **show running-config access-list** コマンドを使用します。

**show running-config** [*default*] **access-list** [**alert-interval** | **deny-flow-max**]

**show running-config** [*default*] **access-list** *id* [*saddr\_ip***]**

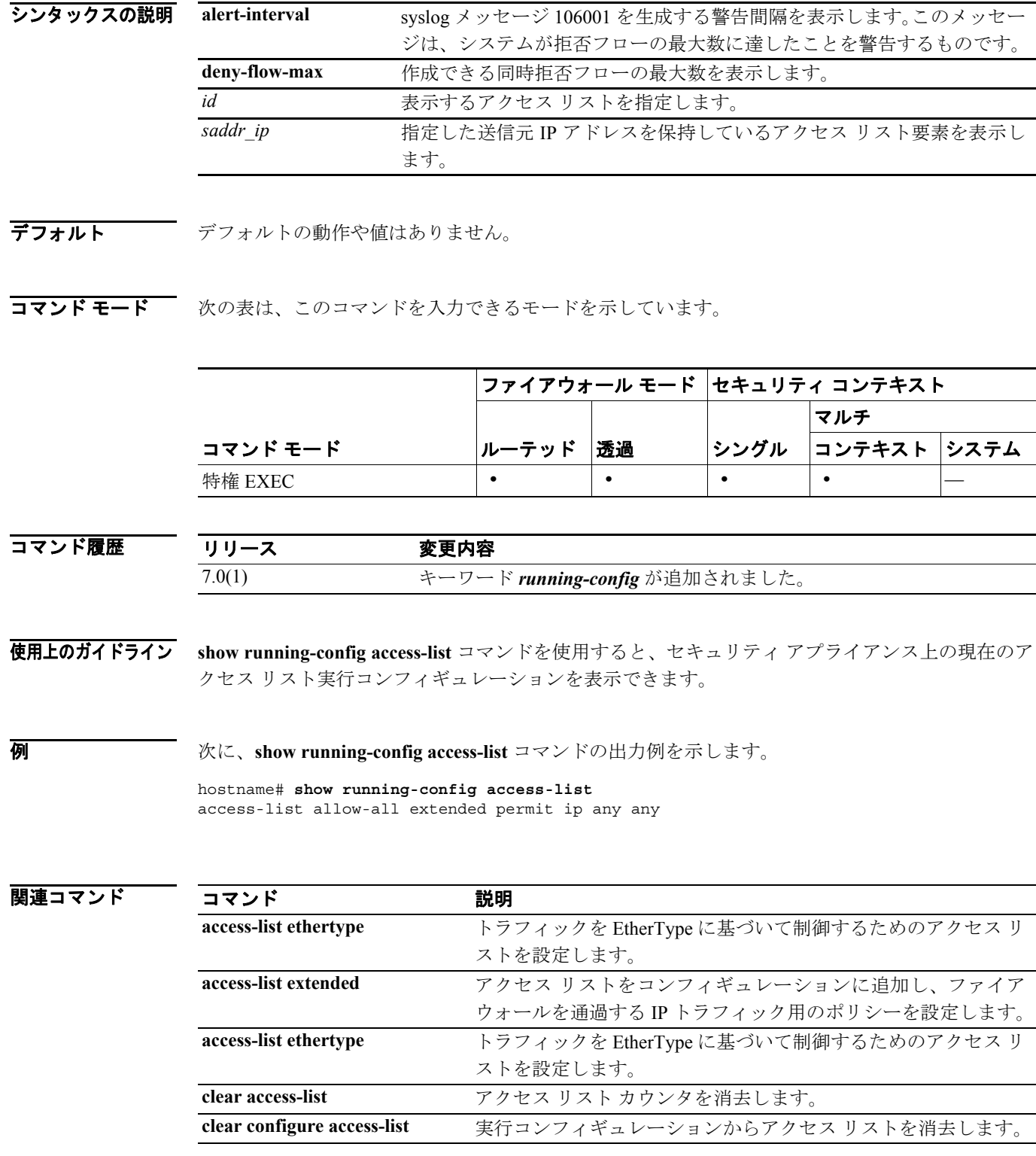

**Cisco** セキュリティ アプライアンス コマンド リファレンス

# **show running-config alias**

コンフィギュレーションに含まれている、デュアル NAT コマンドで使用する重複アドレスを表示 するには、特権 EXEC モードで **show running-config alias** コマンドを使用します。

**show running-config alias {***interface\_name***}**

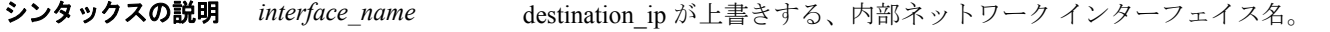

デフォルト このコマンドにデフォルト設定はありません。

コマンドモード 次の表は、このコマンドを入力できるモードを示しています。

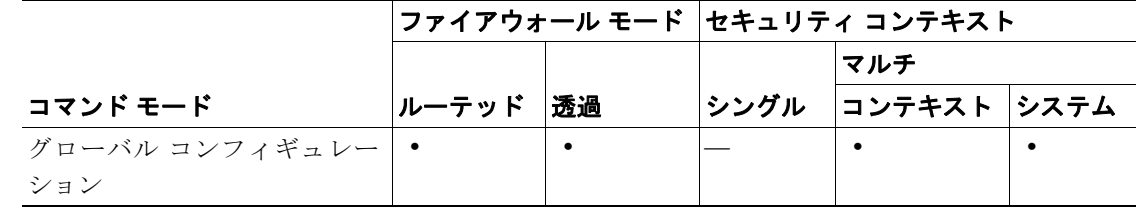

#### コマンド履歴 リリース 変更内容 既存 このコマンドは既存のものです。

**例 ポティック** 次の例は、エイリアス情報を表示する方法を示しています。

hostname# **show running-config alias**

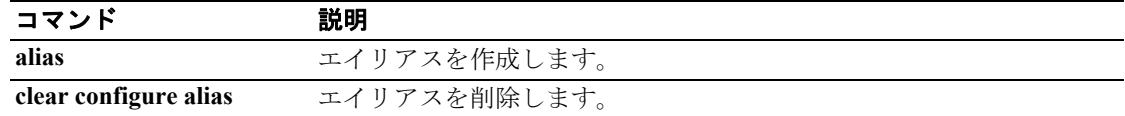

### **show running-config arp**

**arp** コマンドで作成し、実行コンフィギュレーションに含まれているスタティック ARP エントリを 表示するには、特権 EXEC モードで **show running-config arp** コマンドを使用します。

#### **show running-config arp**

- シンタックスの説明 このコマンドには、引数もキーワードもありません。
- デフォルトの動作や値はありません。
- コマンドモード 次の表は、このコマンドを入力できるモードを示しています。

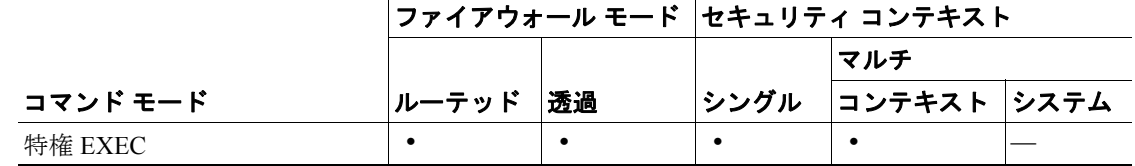

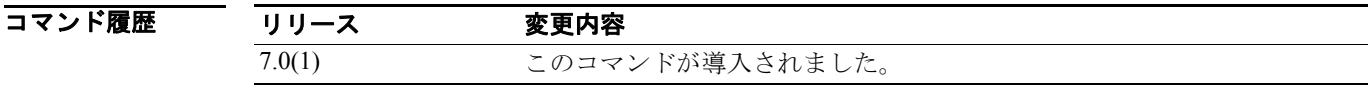

**例 ポティング あい running-config arp** コマンドの出力例を示します。

hostname# **show running-config arp** arp inside 10.86.195.11 0008.023b.9893

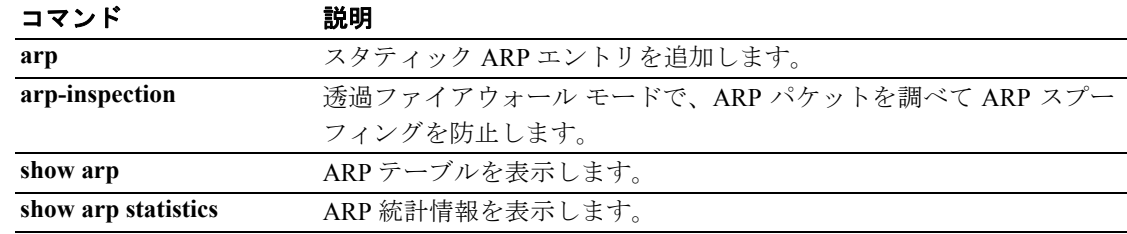

## **show running-config arp timeout**

実行コンフィギュレーションの ARP タイムアウト コンフィギュレーションを表示するには、特権 EXEC モードで **show running-config arp timeout** コマンドを使用します。

#### **show running-config arp timeout**

- シンタックスの説明 このコマンドには、引数もキーワードもありません。
- デフォルトの動作や値はありません。
- コマンドモード 次の表は、このコマンドを入力できるモードを示しています。

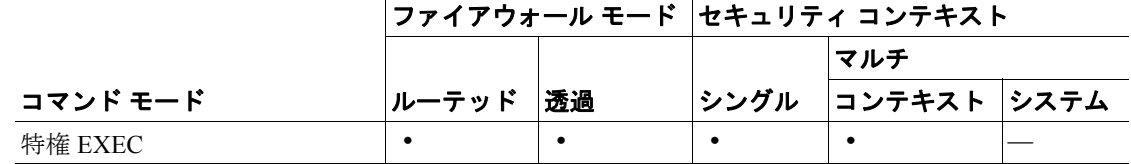

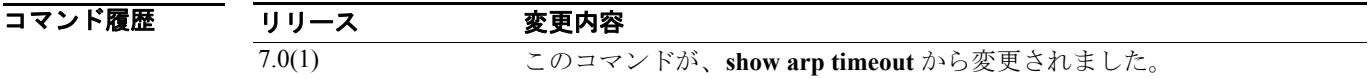

**例 ポーツ あい、show running-config arp timeout** コマンドの出力例を示します。

hostname# **show running-config arp timeout** arp timeout 20000 seconds

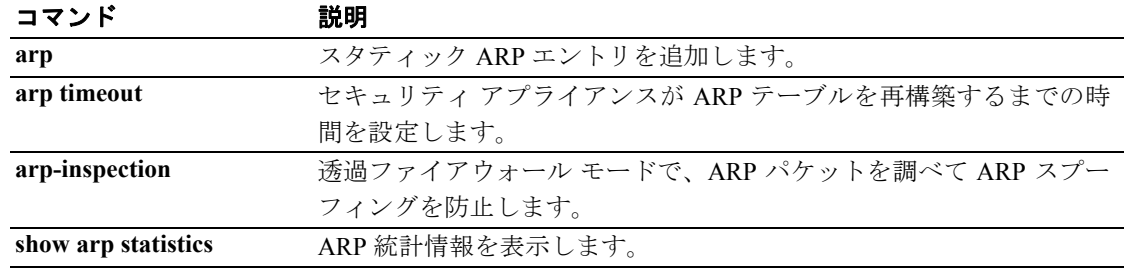

### **show running-config arp-inspection**

実行コンフィギュレーションの ARP 検査コンフィギュレーションを表示するには、特権 EXEC モー ドで **show running-config arp-inspection** コマンドを使用します。

#### **show running-config arp-inspection**

- シンタックスの説明 このコマンドには、引数もキーワードもありません。
- デフォルトの動作や値はありません。
- コマンドモード 次の表は、このコマンドを入力できるモードを示しています。

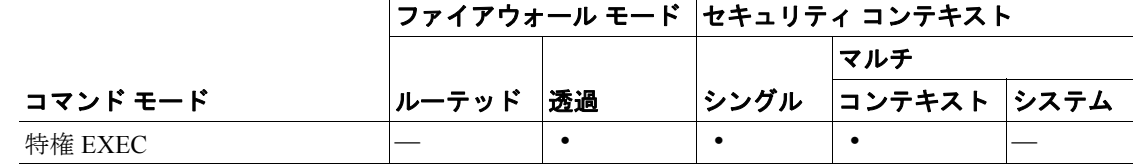

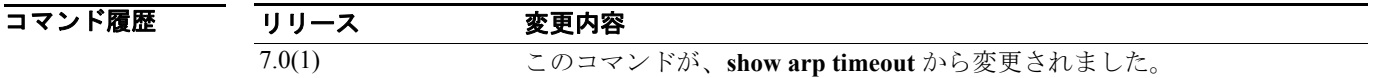

**例 オンライン あい running-config arp-inspection** コマンドの出力例を示します。

hostname# **show running-config arp-inspection**

arp-inspection inside1 enable no-flood

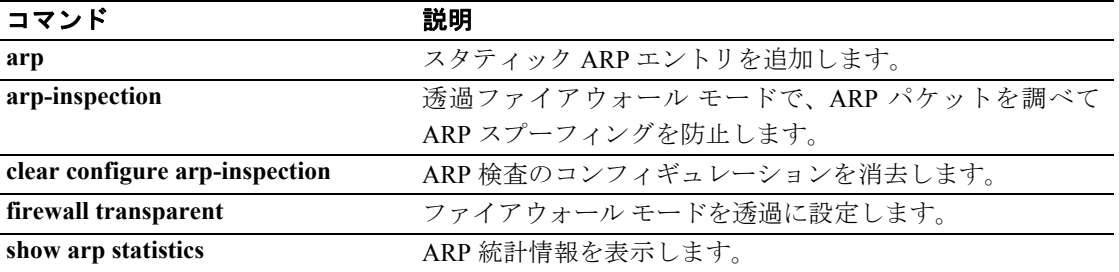

# **show running-config asdm**

実行コンフィギュレーションに含まれている **asdm** コマンドを表示するには、特権 EXEC モードで **show running-config asdm** コマンドを使用します。

**show running-config asdm** [**group** | **location**]

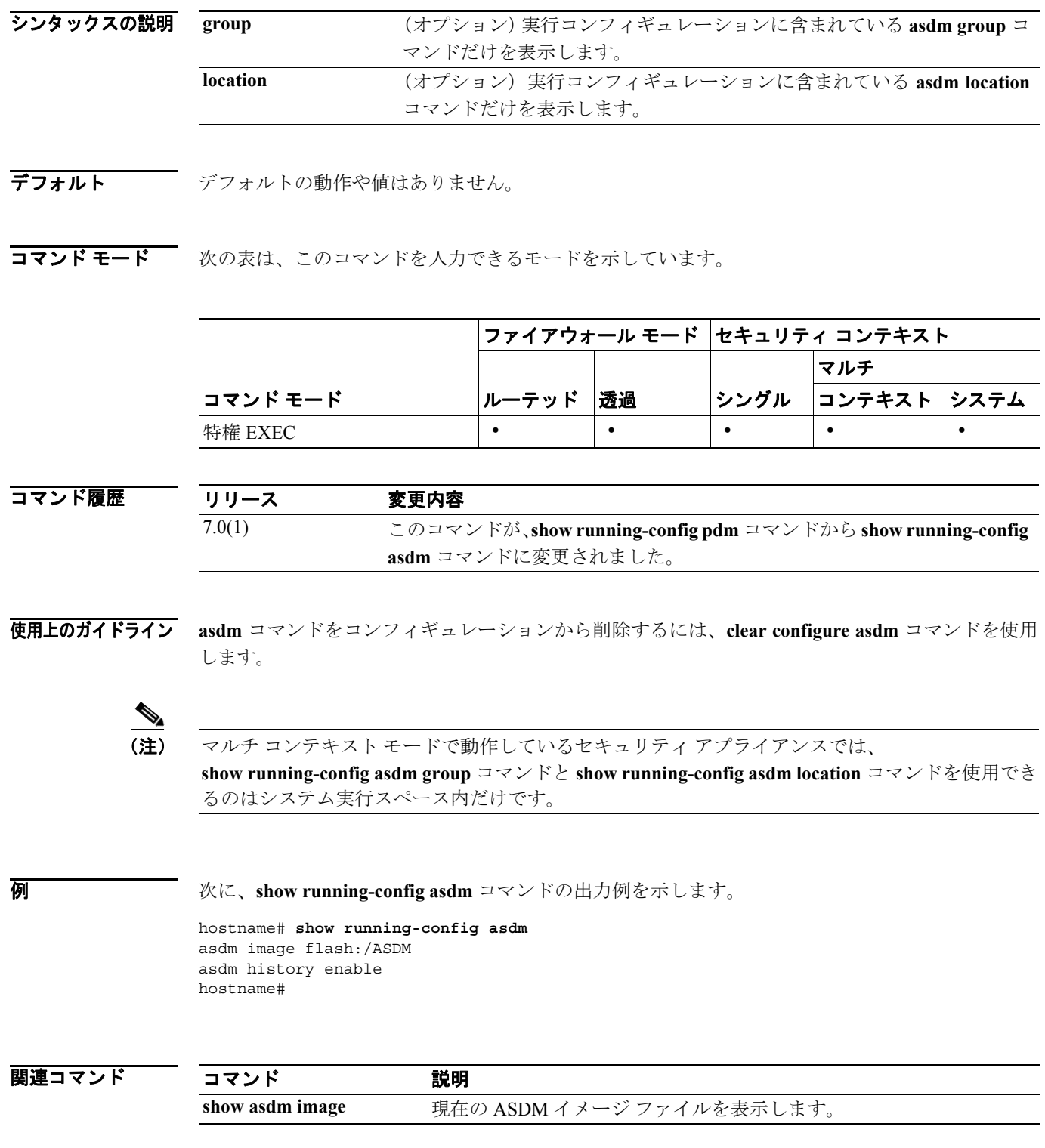

## **show running-config auth-prompt**

現在の認証プロンプト チャレンジ テキストを表示するには、グローバル コンフィギュレーション モードで show running-config auth-prompt コマンドを使用します。

**show running-config [default] auth-prompt**

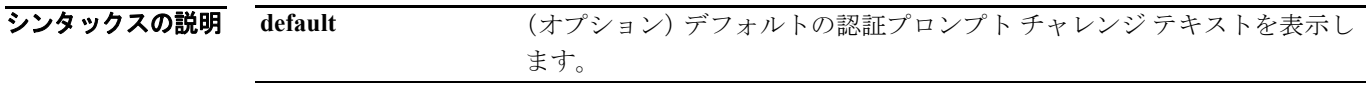

デフォルト 家定されている認証プロンプト チャレンジ テキストを表示します。

コマンドモード 次の表は、このコマンドを入力できるモードを示しています。

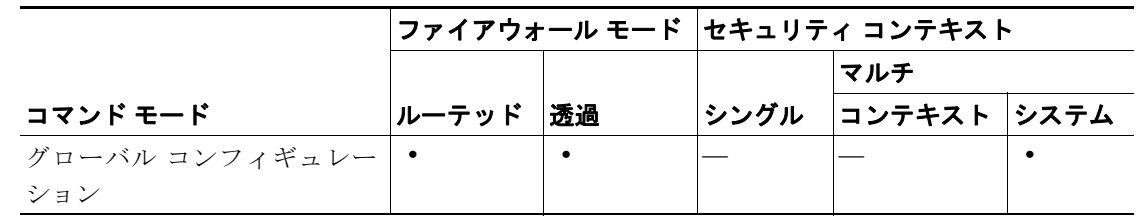

コマンド履歴 リリース 変更内容 7.0(1) このコマンドが、CLI ガイドラインに準拠するようにこのリリースで修正 されました。

使用上のガイドライン **show running-config auth-prompt** コマンドは、**auth-prompt** コマンドで認証プロンプトを設定した 後に、現在のプロンプト テキストを表示するために使用します。

**例 インタン あい running-config auth-prompt** コマンドの出力例を示します。

hostname(config)# **show running-config auth-prompt** auth-prompt prompt Please login: auth-prompt accept You're in! auth-prompt reject Try again. hostname(config)#

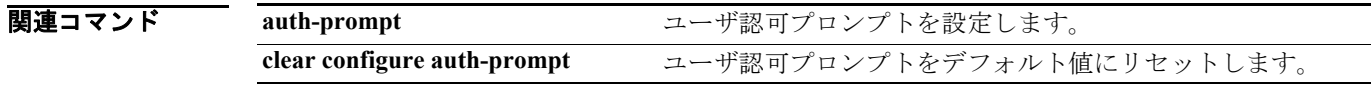

# **show running-config banner**

指定したバナー、およびそのバナーに設定されているすべての行を表示するには、特権 EXEC モー ドで **show running-config banner** コマンドを使用します。

**show running-config banner** [**exec | login | motd**]

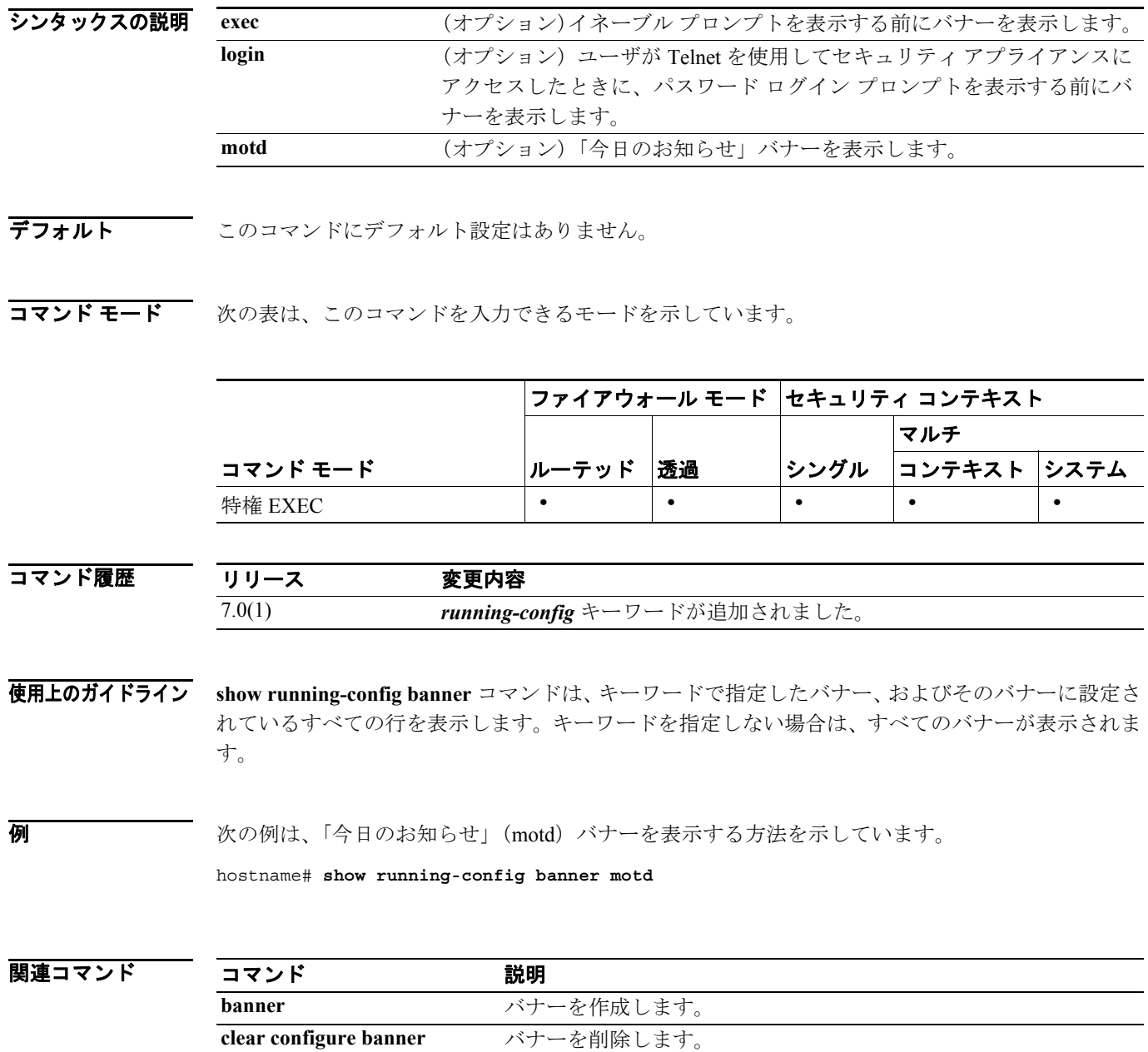

#### **show running-config class**

リソース クラス コンフィギュレーションを表示するには、特権 EXEC モードで **show running-config class** コマンドを使用します。

**show running-config class**

- シンタックスの説明 このコマンドには、引数もキーワードもありません。
- デフォルトの動作や値はありません。
- コマンドモード 次の表は、このコマンドを入力できるモードを示しています。

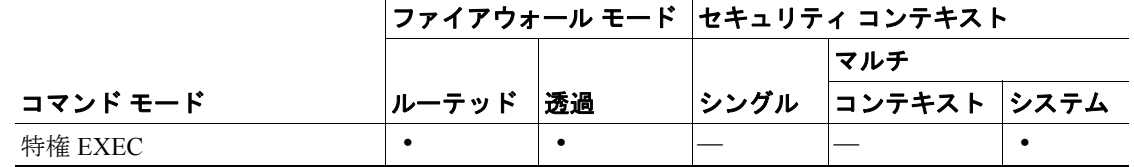

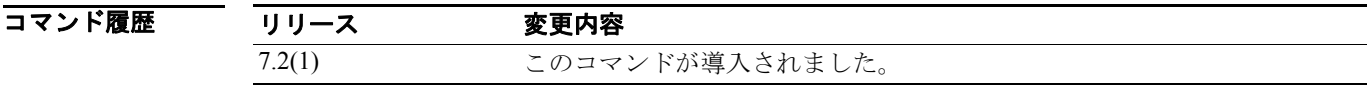

**例 ポントリック あり しょう しょう しょうこう しょう** 次に、show running-config class コマンドの出力例を示します。

hostname# **show running-config class**

class default limit-resource All 0 limit-resource Mac-addresses 65535 limit-resource ASDM 5 limit-resource SSH 5 limit-resource Telnet 5

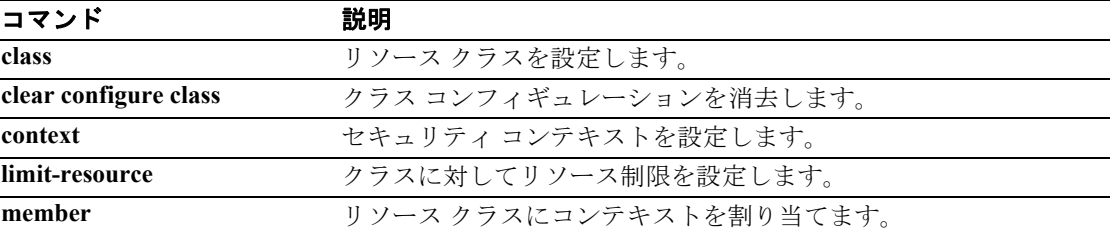

## **show running-config class-map**

クラス マップ コンフィギュレーションに関する情報を表示するには、特権 EXEC モードで **show running-config class-map** コマンドを使用します。

**show running-config** [*all*] **class-map** [*class\_map\_name* | **type** {**management** | **regex** | **inspect** [*protocol*]}]

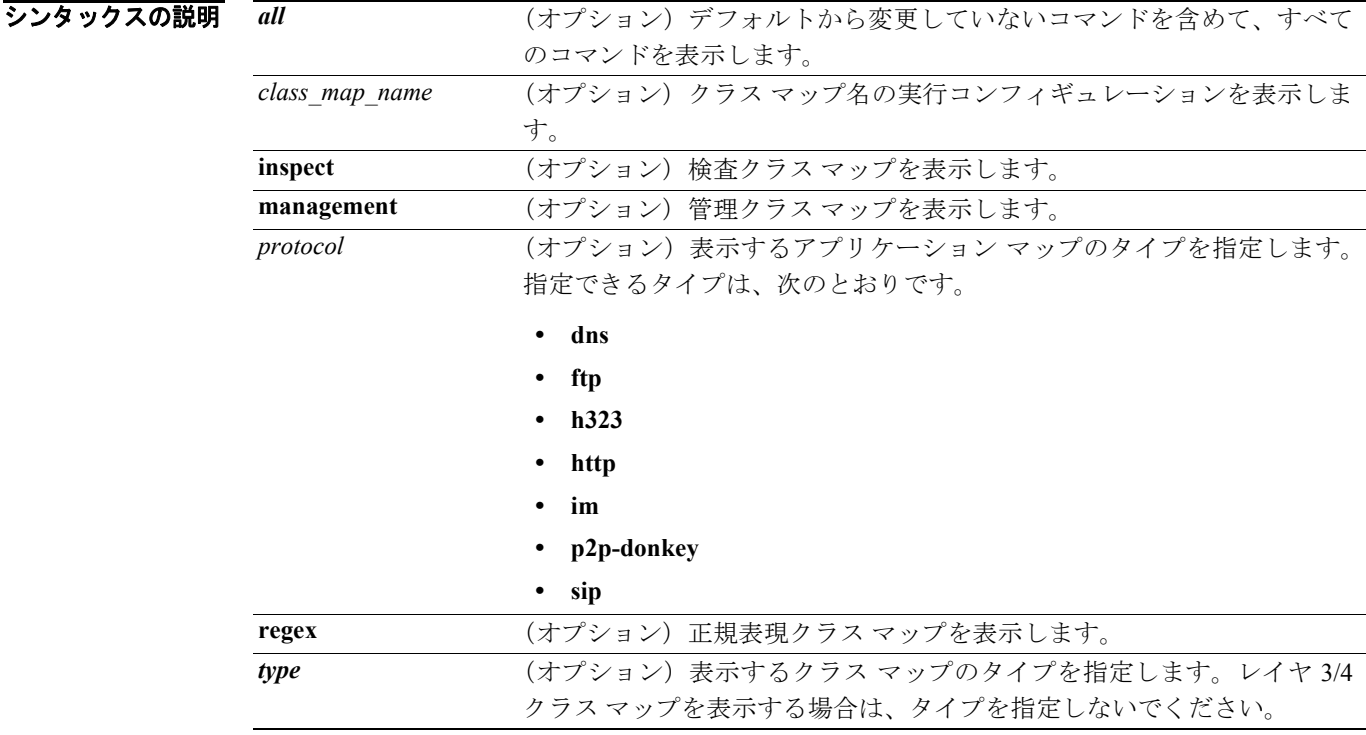

**デフォルト match any** コマンドを1つだけ含んでいる class-map class-default コマンドが、デフォルトのクラス マップです。

#### コマンド モード 次の表は、このコマンドを入力できるモードを示しています。

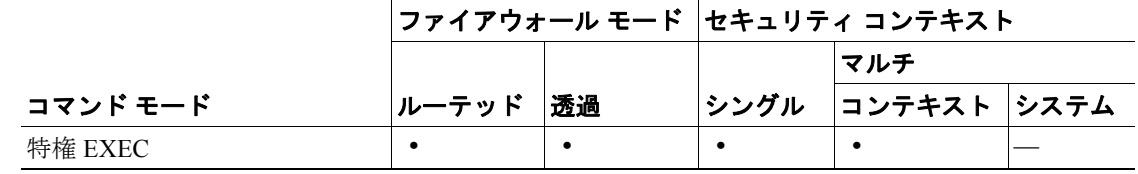

コマンド履歴

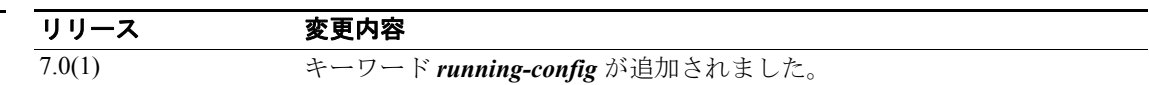

**例 インタン あい running-config class-map** コマンドの出力例を示します。

```
hostname# show running-config class-map
class-map tcp-port
  match port tcp eq ftp
hostname#
```
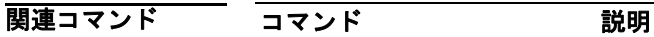

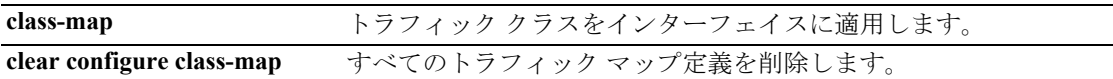

#### **show running-config client-update**

グローバル クライアント アップデート コンフィギュレーション情報を表示するには、グローバル コンフィギュレーション モード、またはトンネル グループ ipsec アトリビュート コンフィギュレー ション モードで **show running-config client-update** コマンドを使用します。

**show running-config client-update**

- シンタックスの説明 このコマンドには、引数もキーワードもありません。
- デフォルト デフォルトの動作や値はありません。
- コマンドモード 次の表は、このコマンドを入力できるモードを示しています。

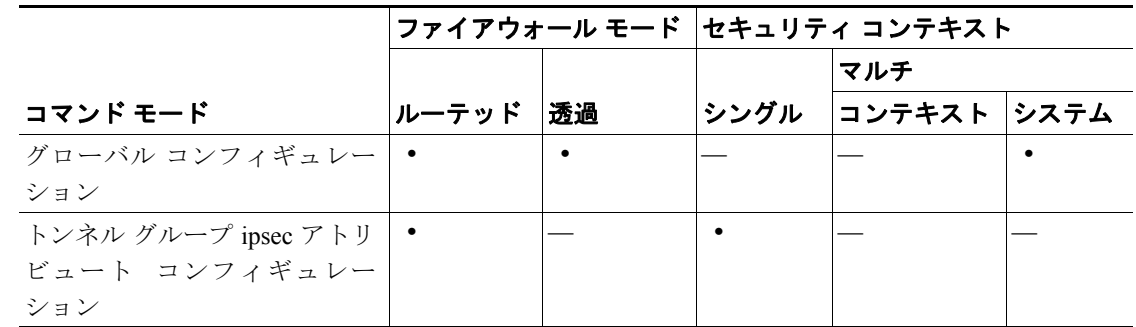

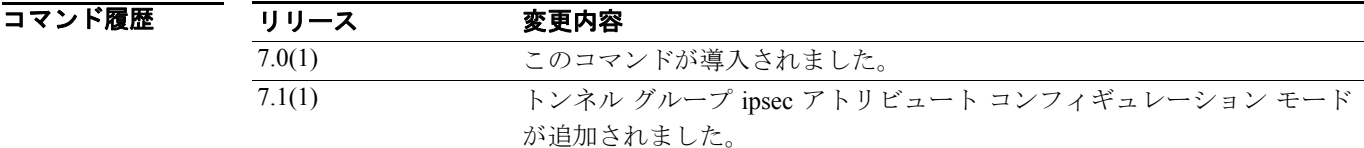

使用上のガイドライン グローバル クライアント アップデート コンフィギュレーション情報を表示するには、このコマン ドを使用します。

**例 オーラン あい あい 次の例は、グローバル コンフィギュレーション モードでの show running-config client-update コマ** ンドと、クライアント アップデートがイネーブルにされたコンフィギュレーションの出力を示して います。

> hostname(config)# show running-config client-update hostname(config)# client-update enable

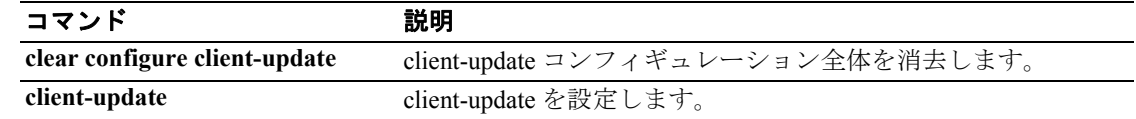

#### **show running-config clock**

実行コンフィギュレーションのクロック コンフィギュレーションを表示するには、特権 EXEC モー ドで **show running-config clock** コマンドを使用します。

**show running-config** [**all**] **clock**

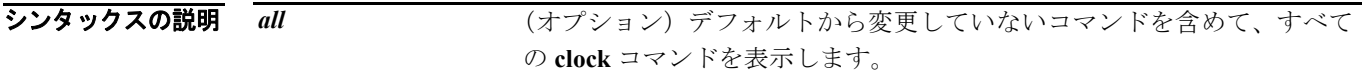

- デフォルト デフォルトの動作や値はありません。
- コマンド モード 次の表は、このコマンドを入力できるモードを示しています。

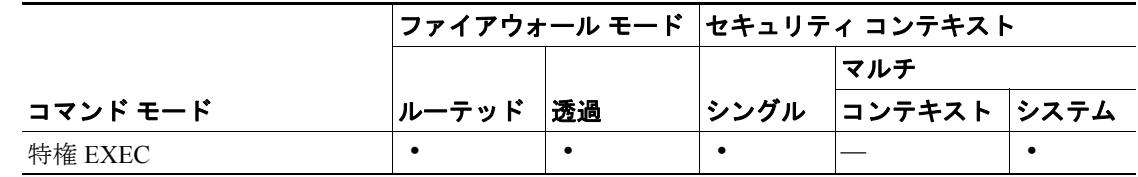

#### コマンド履歴 リリース 変更内容

7.0(1) このコマンドが導入されました。

- 使用上のガイドライン *all* キーワードを指定した場合は、**clock summer-time** コマンドの正確な日時もオフセットのデフォ ルト設定(オフセットを設定しなかった場合)と共に表示されます。
- **例 オンライン あい Funning-config clock** コマンドの出力例を示します。**clock summer-time** コマンドのみ設 定されていました。

hostname# **show running-config clock** clock summer-time EDT recurring

次に、**show running-config all clock** コマンドの出力例を示します。設定されていない **clock timezone** コマンドについてはデフォルト設定が表示され、**clock summer-time** コマンドについては詳細な情 報が表示されています。

hostname# **show running-config all clock** clock timezone UTC 0 clock summer-time EDT recurring 1 Sun Apr 2:00 last Sun Oct 2:00 60

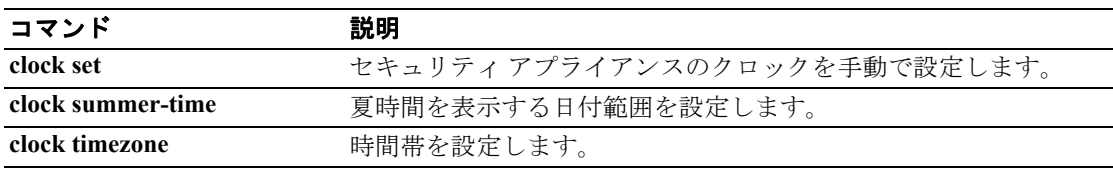

#### **show running-config command-alias**

設定されているコマンド エイリアスを表示するには、特権 EXEC モードで *show running-config command-alias* コマンドを使用します。

**show running-config** [**all**] **command-alias**

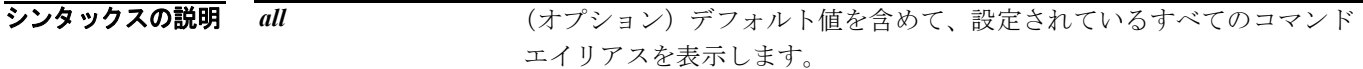

- デフォルト デフォルトの動作や値はありません。
- コマンドモード 次の表は、このコマンドを入力できるモードを示しています。

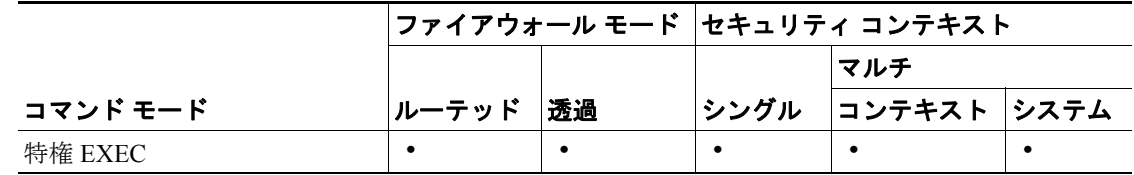

コマンド履歴 リリース 変更内容 7.0(1) このコマンドが導入されました。

使用上のガイドライン *all* キーワードを入力しない場合は、デフォルト以外のコマンド エイリアスのみが表示されます。

例 次の例では、デフォルト値を「含めて」、セキュリティ アプライアンス上に設定されているすべて のコマンド エイリアスを表示しています。

> hostname# **show running-config all command-alias** command-alias exec h help command-alias exec lo logout command-alias exec p ping command-alias exec s show command-alias exec save copy running-config startup-config

次の例では、デフォルト値を「除いて」、セキュリティ アプライアンス上に設定されているすべて のコマンド エイリアスを表示しています。

hostname# **show running-config command-alias** command-alias exec save copy running-config startup-config hostname#

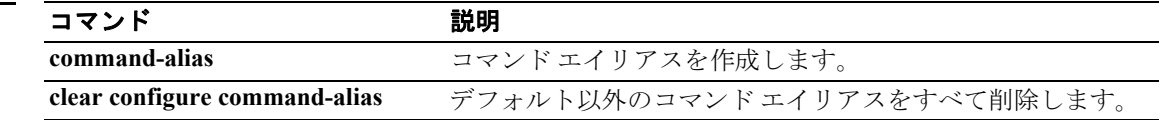

# **show running-config compression**

実行コンフィギュレーションに含まれている圧縮コンフィギュレーションを表示するには、特権 EXEC モードで **show running-config compression** コマンドを使用します。

**show running-config compression**

- デフォルト このコマンドには、デフォルトの動作はありません。
- コマンドモード 次の表は、このコマンドを入力できるモードを示しています。

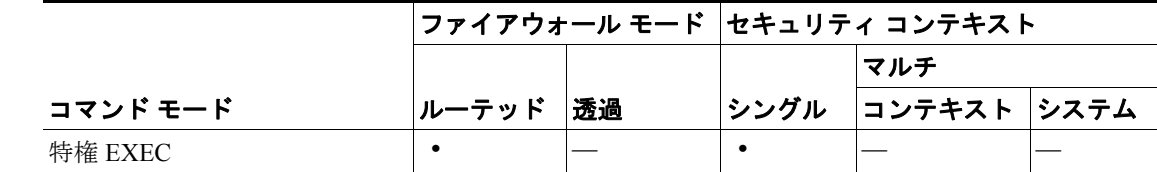

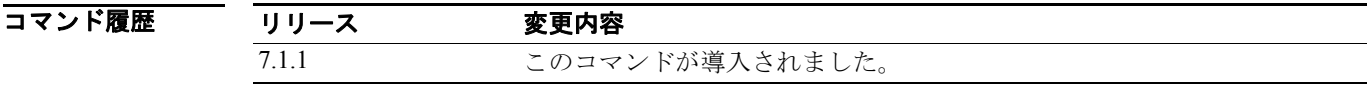

**例 こ** この例では、実行コンフィギュレーション内の圧縮コンフィギュレーションを表示しています。

hostname# **show running-config compression** compression svc http-comp

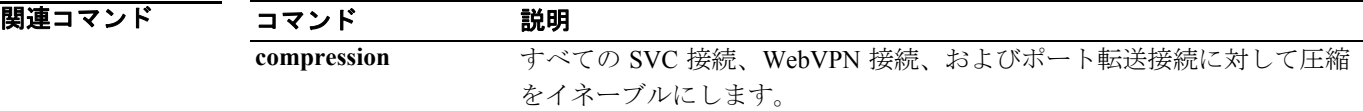

## **show running-config console timeout**

コンソール接続のタイムアウト値を表示するには、特権 EXEC モードで **show running-config console timeout** コマンドを使用します。

#### **show running-config console timeout**

- シンタックスの説明 このコマンドには、引数もキーワードもありません。
- デフォルトの動作や値はありません。
- コマンドモード 次の表は、このコマンドを入力できるモードを示しています。

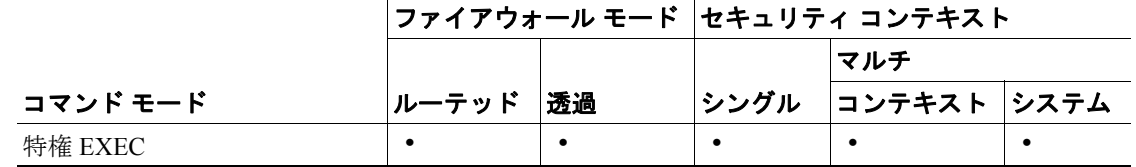

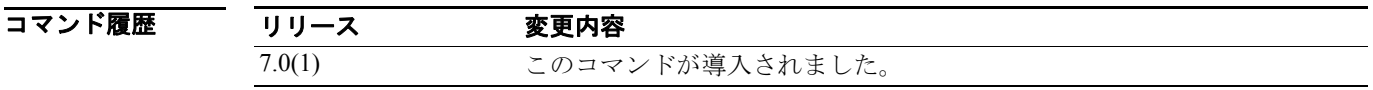

**例 みんの例は、コンソール接続のタイムアウト設定を表示する方法を示しています。** 

hostname# **show running-config console timeout** console timeout 0

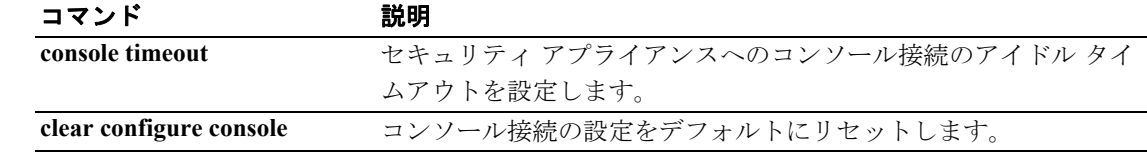

### **show running-config context**

システム実行スペースのコンテキスト コンフィギュレーションを表示するには、特権 EXEC モー ドで **show running-config context** コマンドを使用します。

**show running-config context**

- シンタックスの説明 このコマンドには、引数もキーワードもありません。
- デフォルトの動作や値はありません。
- コマンド モード 次の表は、このコマンドを入力できるモードを示しています。

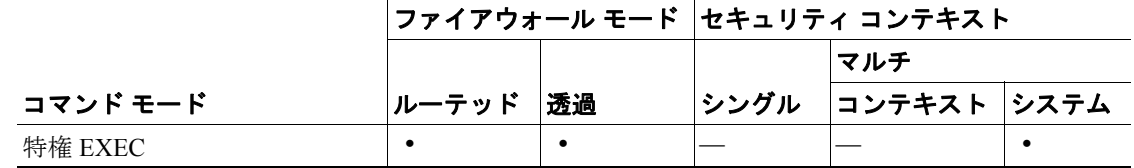

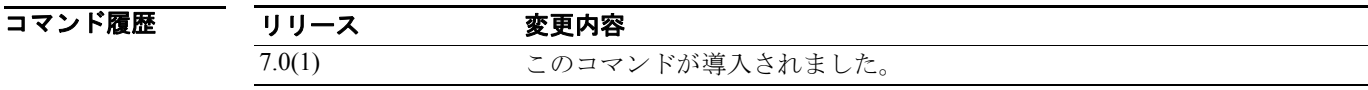

**例 インスタントラック あい running-config context** コマンドの出力例を示します。

hostname# **show running-config context**

```
admin-context admin
context admin
  allocate-interface GigabitEthernet0/0 
  config-url flash:/admin.cfg
!
```

```
context A
  allocate-interface GigabitEthernet0/1
  config-url flash:/A.cfg
!
```
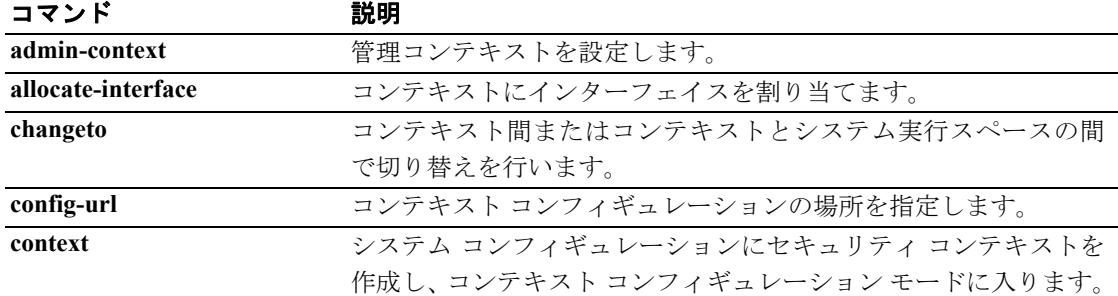

#### **show running-config crypto**

IPSec、暗号マップ、ダイナミック暗号マップ、および ISAKMP を含めた暗号コンフィギュレーショ ン全体を表示するには、グローバル コンフィギュレーション モードまたは特権 EXEC モードで **show running-config crypto** コマンドを使用します。

**show running-config crypto**

- シンタックスの説明 このコマンドには、キーワードも引数もありません。
- デフォルトの動作や値はありません。
- コマンドモード 次の表は、このコマンドを入力できるモードを示しています。

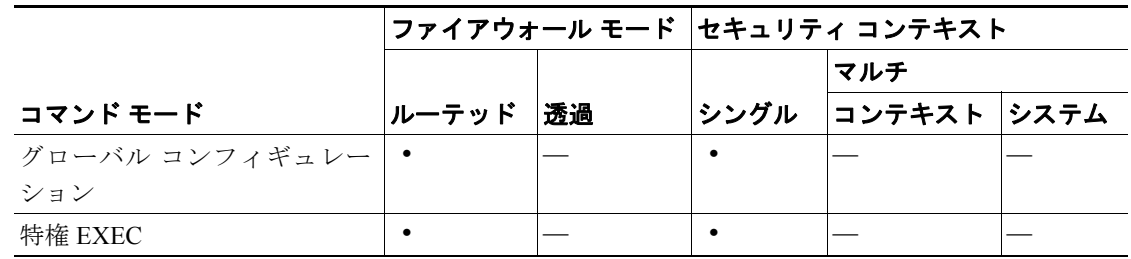

#### コマンド履歴

リリース 変更内容 7.0(1) このコマンドが導入されました。

例 特権 EXEC モードで入力した次の例では、すべての暗号コンフィギュレーション情報を表示してい ます。

> hostname# **show running-config crypto map** crypto map abc 1 match address xyz crypto map abc 1 set peer 209.165.200.225 crypto map abc 1 set transform-set ttt crypto map abc interface test isakmp enable inside isakmp policy 1 authentication pre-share isakmp policy 1 encryption 3des isakmp policy 1 hash md5 isakmp policy 1 group 2 isakmp policy 1 lifetime 86400 hostname#

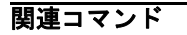

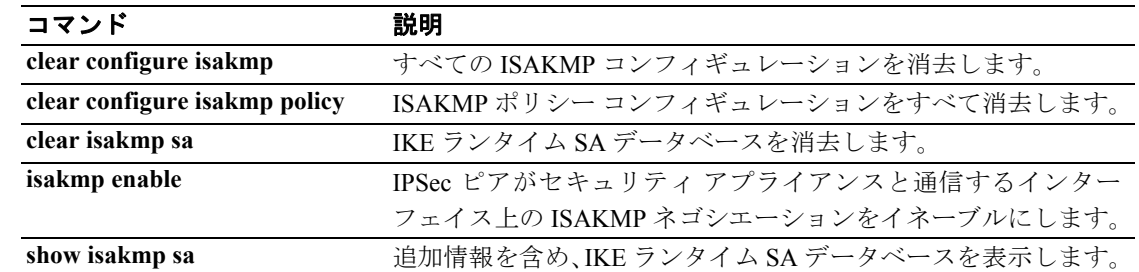

#### **show running-config crypto dynamic-map**

ダイナミック暗号マップを表示するには、グローバル コンフィギュレーション モードまたは特権 EXEC モードで **show running-config crypto dynamic-map** コマンドを使用します。

**show running-config crypto dynamic-map**

- シンタックスの説明 このコマンドには、キーワードも引数もありません。
- デフォルトの動作や値はありません。
- コマンドモード 次の表は、このコマンドを入力できるモードを示しています。

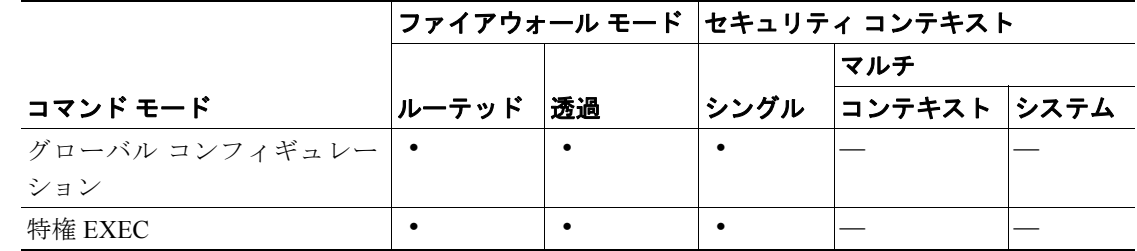

コマンド履歴 リリース 変更内容 7.0(1) このコマンドが導入されました。

■ アコーバル コンフィギュレーション モードで入力した次の例では、ダイナミック暗号マップに関 するすべてのコンフィギュレーション情報を表示しています。

hostname(config)# **show running-config crypto dynamic-map**

Crypto Map Template "dyn1" 10

 access-list 152 permit ip host 172.21.114.67 any Current peer: 0.0.0.0 Security association lifetime: 4608000 kilobytes/120 seconds PFS (Y/N): N Transform sets={ tauth, t1, } hostname(config)#

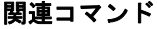

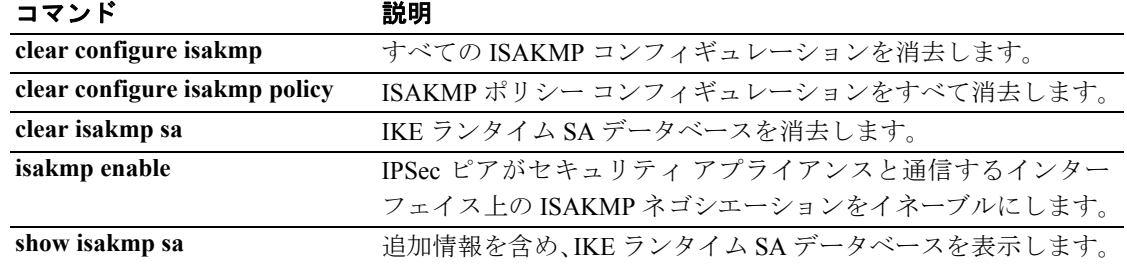

**Cisco** セキュリティ アプライアンス コマンド リファレンス

#### **show running-config crypto ipsec**

IPSec コンフィギュレーション全体を表示するには、グローバル コンフィギュレーション モードま たは特権 EXEC モードで **show running-config crypto ipsec** コマンドを使用します。

**show running-config crypto ipsec**

- シンタックスの説明 このコマンドには、デフォルトの動作も値もありません。
- デフォルト デフォルトの動作や値はありません。
- コマンドモード 次の表は、このコマンドを入力できるモードを示しています。

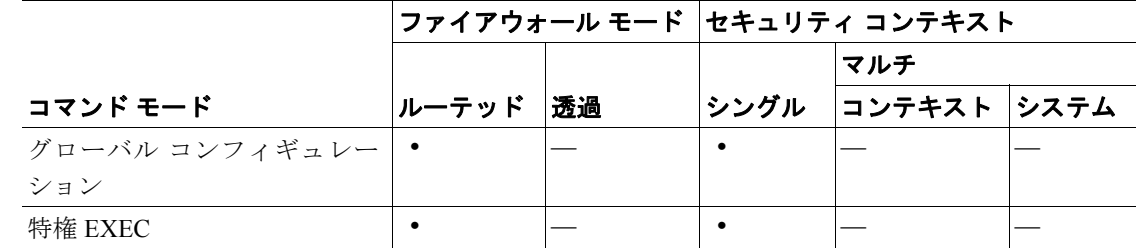

コマンド履歴 リリース 変更内容 7.0(1) このコマンドが導入されました。

**例 オーマン** グローバル コンフィギュレーション モードで発行した次の例では、IPSec コンフィギュレーション に関する情報を表示しています。

> hostname(config)# **show running-config crypto ipsec** crypto ipsec transform-set ttt esp-3des esp-md5-hmac hostname(config)#

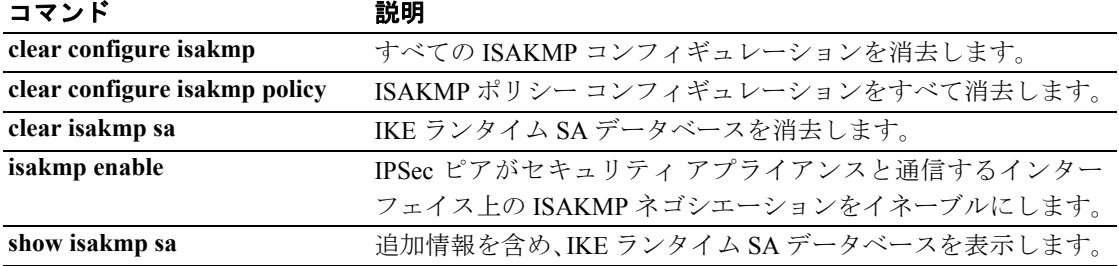

# **show running-config crypto isakmp**

ISAKMP コンフィギュレーション全体を表示するには、グローバル コンフィギュレーション モー ドまたは特権 EXEC モードで **show running-config crypto isakmp** コマンドを使用します。

#### **show running-config crypto isakmp**

- シンタックスの説明 このコマンドには、デフォルトの動作も値もありません。
- デフォルトの動作や値はありません。
- コマンドモード 次の表は、このコマンドを入力できるモードを示しています。

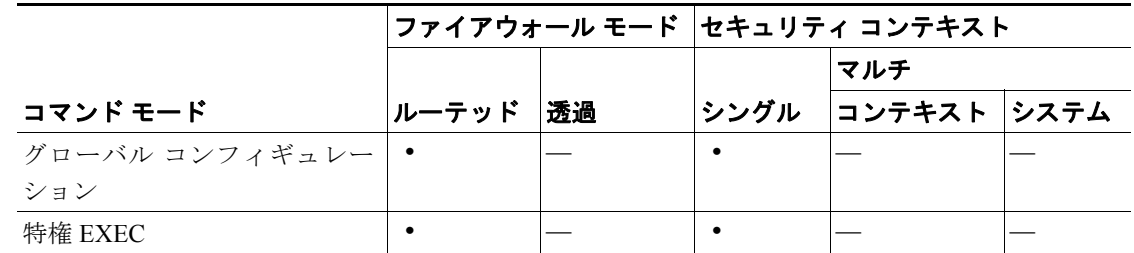

コマンド履歴

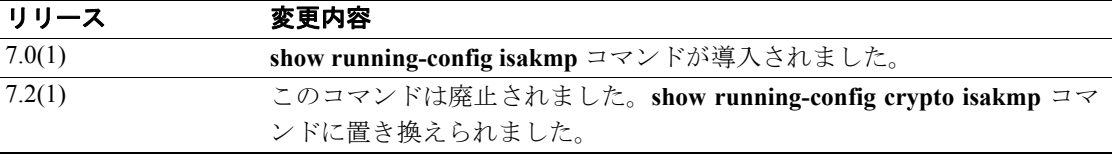

**例 オーマング**ローバル コンフィギュレーション モードで発行した次の例では、ISAKMP コンフィギュレーショ ンに関する情報を表示しています。

> hostname<config># **show running-config crypto isakmp** crypto isakmp enable inside crypto isakmp policy 1 authentication pre-share crypto isakmp policy 1 encryption 3des crypto isakmp policy 1 hash md5 crypto isakmp policy 1 group 2 crypto isakmp policy 1 lifetime 86400 hostname<config>#

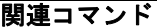

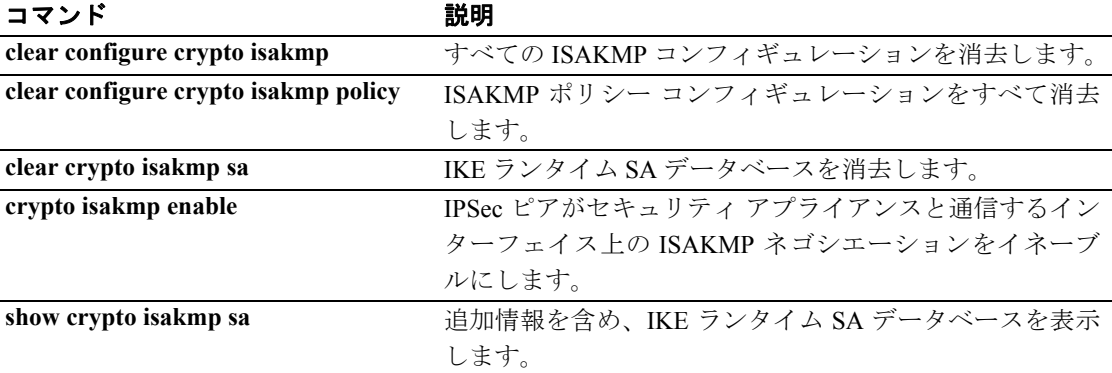

#### **show running-config crypto map**

すべての暗号マップのすべてのコンフィギュレーションを表示するには、グローバル コンフィギュ レーション モードまたは特権 EXEC モードで **show running-config crypto map** コマンドを使用しま す。

#### **show running-config crypto map**

- シンタックスの説明 このコマンドには、キーワードも引数もありません。
- デフォルト デフォルトの動作や値はありません。
- コマンドモード 次の表は、このコマンドを入力できるモードを示しています。

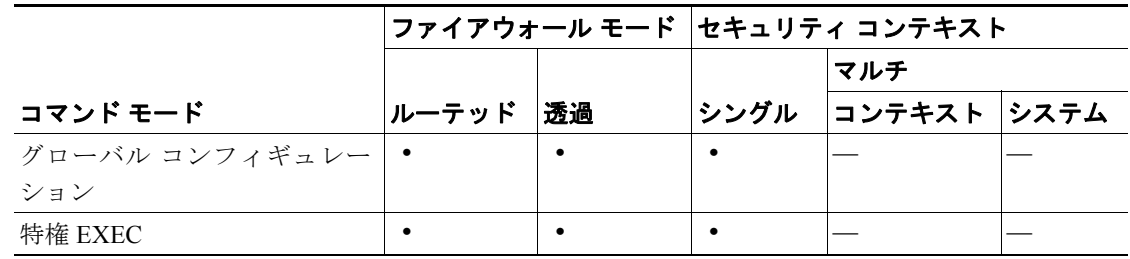

コマンド履歴

リリース 変更内容 7.0(1) このコマンドが導入されました。

例 特権 EXEC モードで入力した次の例では、すべての暗号マップのすべてのコンフィギュレーション 情報を表示しています。

> hostname# **show running-config crypto map** crypto map abc 1 match address xyz crypto map abc 1 set peer 209.165.200.225 crypto map abc 1 set transform-set ttt crypto map abc interface test hostname#

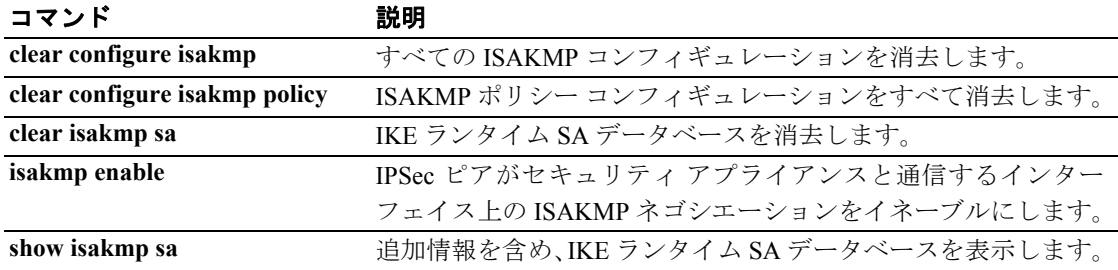

# **show running-config ddns**

実行コンフィギュレーションの DDNS アップデート方式を表示するには、特権 EXEC モードで **show running-config ddns** コマンドを使用します。

**show running-config** [**all**] **ddns** [**update**]

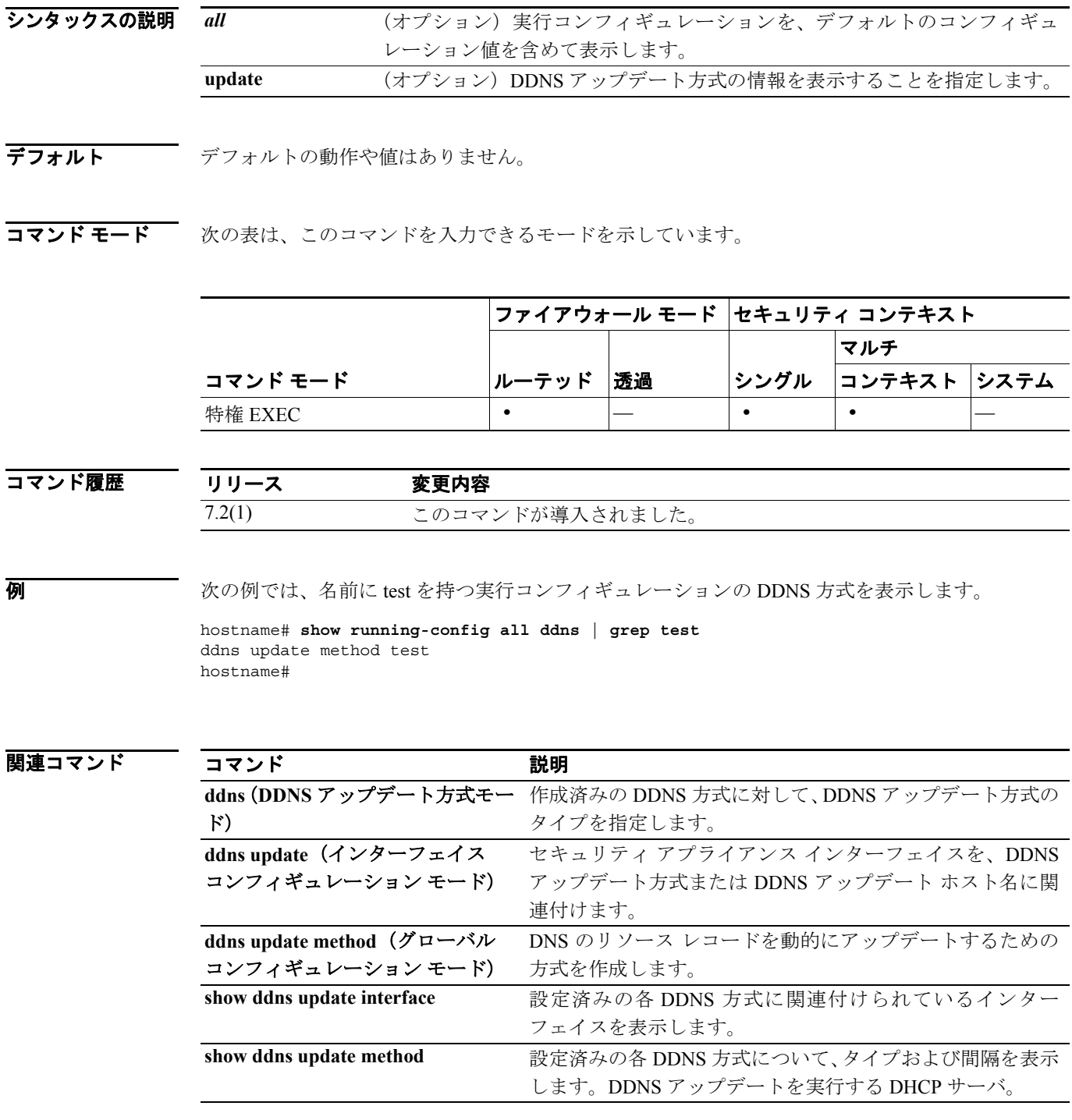

## **show running-config dhcp-client**

実行コンフィギュレーションの DHCP クライアント アップデート パラメータを表示するには、特 権 EXEC モードで **show running-config dhcp-client** コマンドを使用します。

**show running-config** [**all**] **dhcp-client**

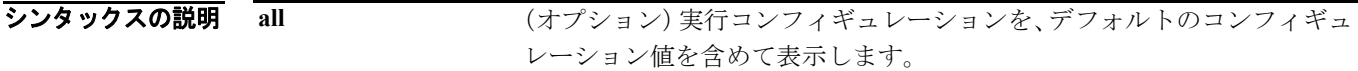

- デフォルトの動作や値はありません。
- コマンドモード 次の表は、このコマンドを入力できるモードを示しています。

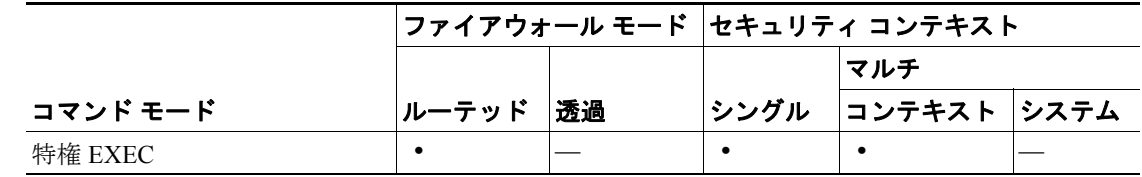

コマンド履歴

#### リリース 変更内容

7.2(1) このコマンドが導入されました。

**例 わきのか** 次の例では、A レコードと PTR レコードの両方のアップデートを指定する実行コンフィギュレー ションの DHCP クライアント アップデート パラメータを表示します。

> hostname# **show running-config all dhcp-client | grep both** dhcp-client update dns server both hostname#

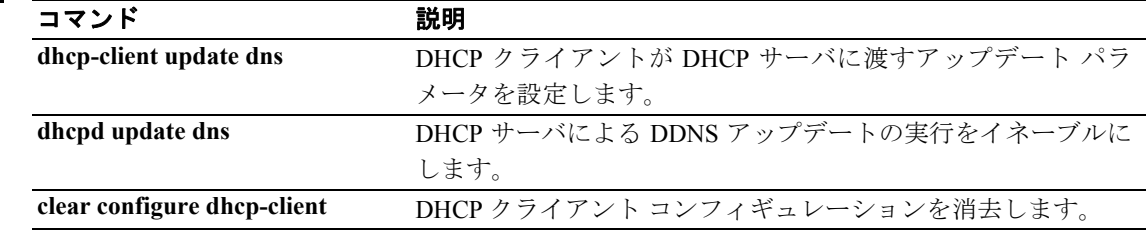

#### **show running-config dhcpd**

DHCP コンフィギュレーションを表示するには、グローバル コンフィギュレーション モードまた は特権 EXEC モードで **show running-config dhcpd** コマンドを使用します。

**show running-config** *dhcpd*

- シンタックスの説明 このコマンドには、引数もキーワードもありません。
- デフォルト デフォルトの動作や値はありません。
- コマンドモード 次の表は、このコマンドを入力できるモードを示しています。

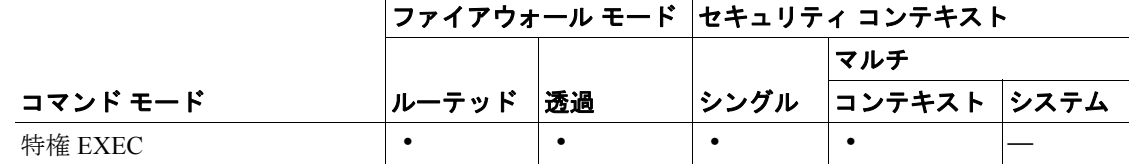

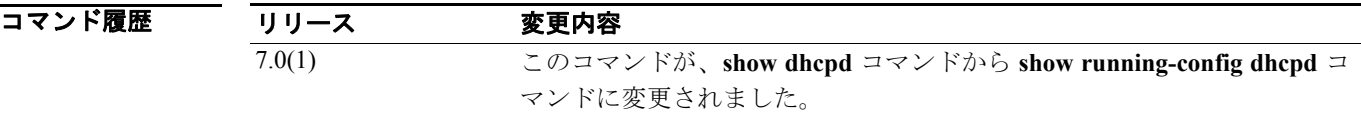

使用上のガイドライン **show running-config dhcpd** コマンドは、実行コンフィギュレーションに入力されている DHCP のコ マンドを表示します。DHCP のバインディング、状態、および統計情報を表示するには、**show dhcpd** コマンドを使用します。

**例 スキング ストラン あたり running-config dhcpd** コマンドの出力例を示します。

hostname# **show running-config dhcpd**

dhcpd address 10.0.1.100-10.0.1.108 inside dhcpd lease 3600 dhcpd ping\_timeout 750 dhcpd dns 209.165.201.2 209.165.202.129 dhcpd enable inside

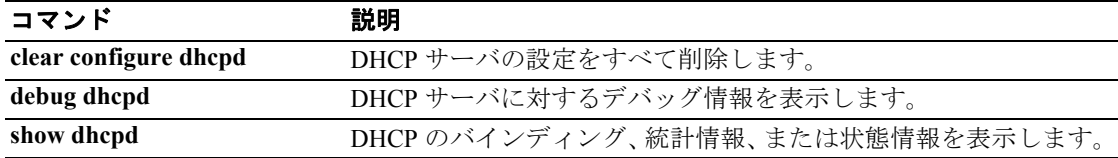

#### **show running-config dhcprelay**

現在の DHCP リレー エージェント コンフィギュレーションを表示するには、特権 EXEC モードで **show running-config dhcprelay** コマンドを使用します。

**show running-config** *dhcprelay*

- シンタックスの説明 このコマンドには、引数もキーワードもありません。
- デフォルト デフォルトの動作や値はありません。
- コマンドモード 次の表は、このコマンドを入力できるモードを示しています。

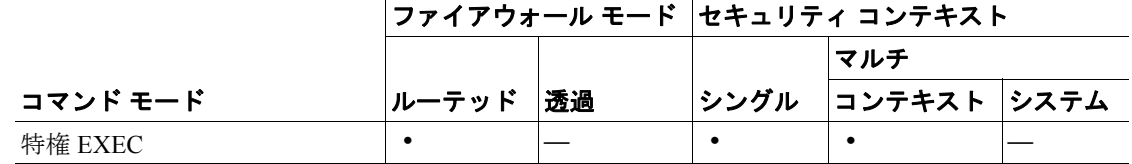

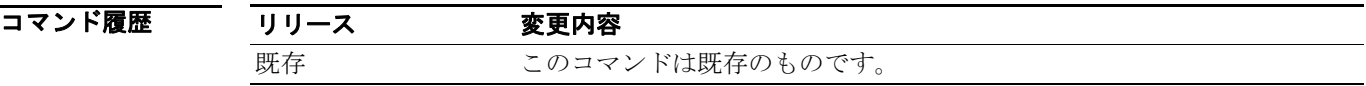

使用上のガイドライン **show running-config dhcprelay** コマンドは、現在の DHCP リレー エージェント コンフィギュレー ションを表示します。DHCP リレー エージェントのパケット統計情報を表示するには、**show dhcprelay statistics** コマンドを使用します。

**例 インスタン あい Funning-config dhcprelay** コマンドの出力例を示します。

hostname(config)# **show running-config dhcprelay**

dhcprelay server 10.1.1.1 dhcprelay enable inside dhcprelay timeout 90

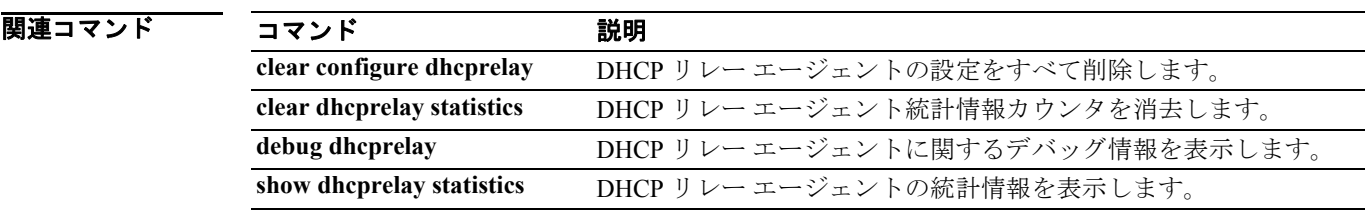

## **show running-config dns**

実行コンフィギュレーションの DNS コンフィギュレーションを表示するには、特権 EXEC モード で **show running-config dns** コマンドを使用します。

**show running-config dns**

- シンタックスの説明 このコマンドには、引数もキーワードもありません。
- デフォルトの動作や値はありません。
- コマンドモード 次の表は、このコマンドを入力できるモードを示しています。

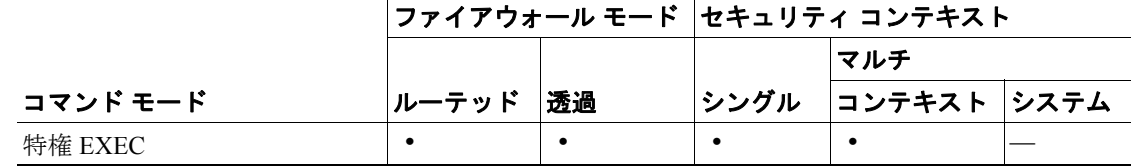

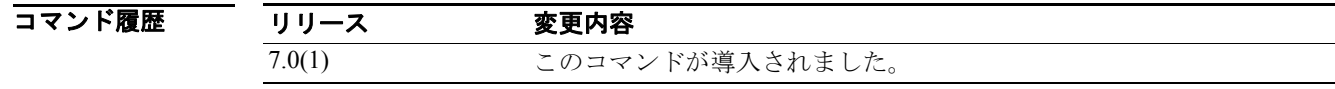

**例 ポティング あい running-config dns** コマンドの出力例を示します。

hostname# **show running-config dns** dns domain-lookup inside dns name-server dns retries 2 dns timeout 15 dns name-server 10.1.1.1

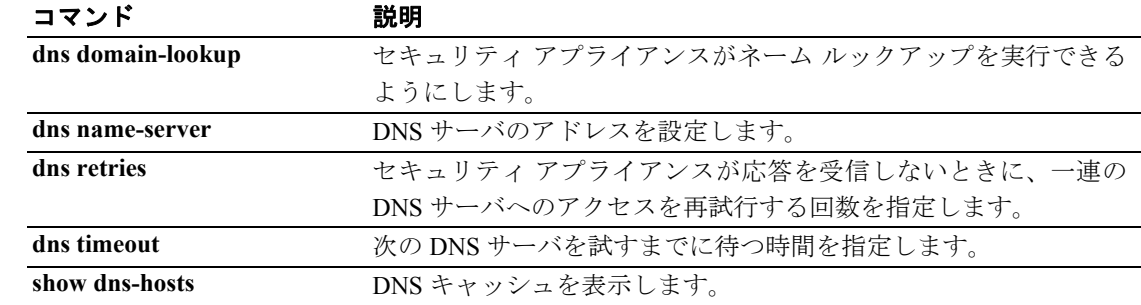

# **show running-config dns server-group**

実行コンフィギュレーションの DNS コンフィギュレーションを表示するには、特権 EXEC モード で **show running-config dns** コマンドを使用します。

**show** [**all**] **running-config dns server-group** [*name*]

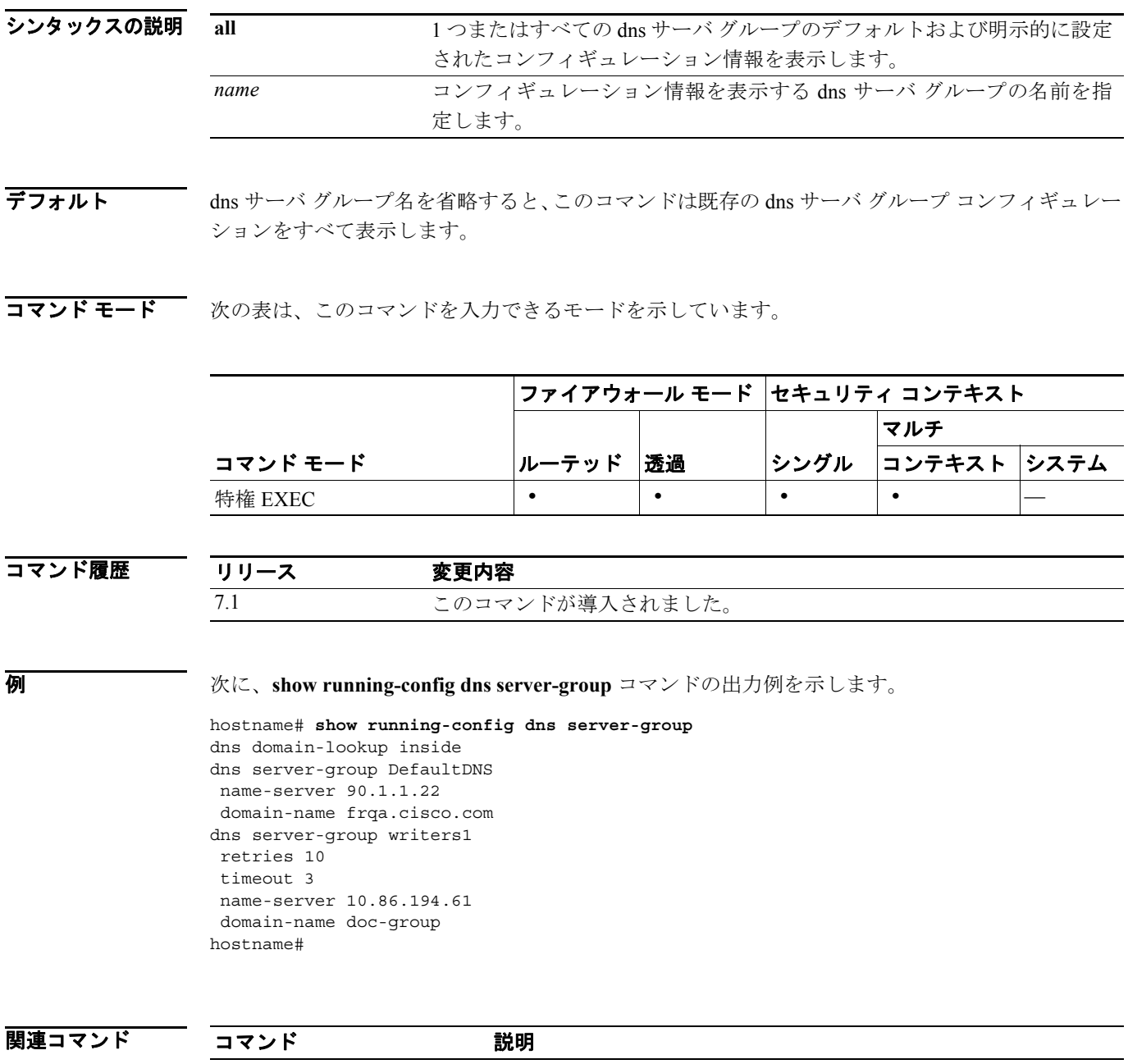

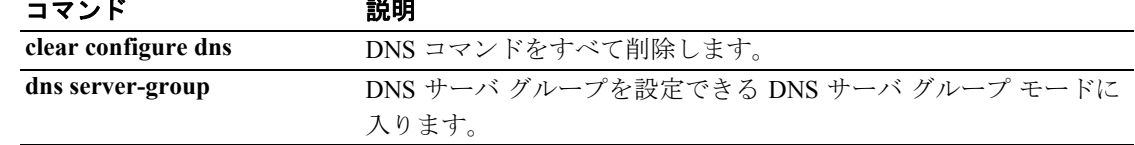

## **show running-config domain-name**

実行コンフィギュレーションのドメイン名コンフィギュレーションを表示するには、特権 EXEC モードで **show running-config domain-name** コマンドを使用します。

#### **show running-config domain-name**

- シンタックスの説明 このコマンドには、引数もキーワードもありません。
- デフォルトの動作や値はありません。
- コマンドモード 次の表は、このコマンドを入力できるモードを示しています。

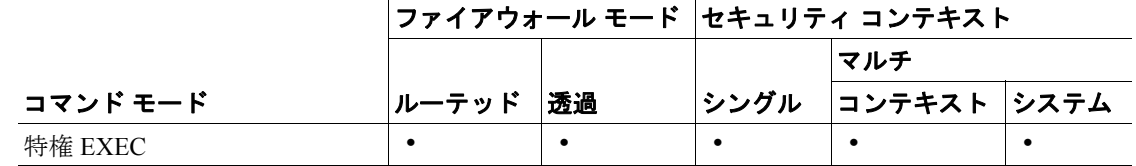

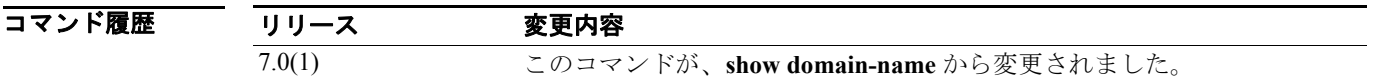

**例 インタン あい、show running-config domain-name** コマンドの出力例を示します。

hostname# **show running-config domain-name** example.com

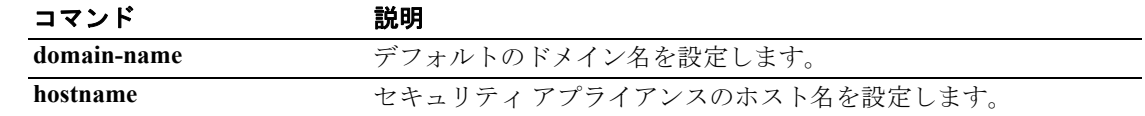

# **show running-config enable**

暗号化されたイネーブル パスワードを表示するには、特権 EXEC モードで **show running-config enable** コマンドを使用します。

**show running-config enable**

- シンタックスの説明 このコマンドには、引数もキーワードもありません。
- デフォルト デフォルトの動作や値はありません。
- コマンドモード 次の表は、このコマンドを入力できるモードを示しています。

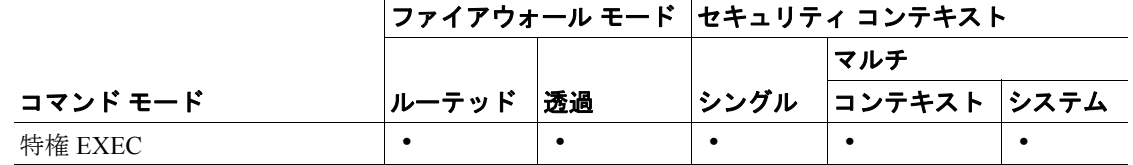

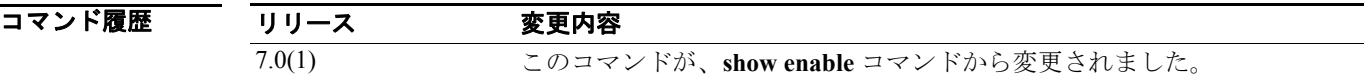

使用上のガイドライン パスワードは暗号化された形式でコンフィギュレーションに保存されるため、パスワードの入力後 に元のパスワードを表示することはできません。パスワードは *encrypted* キーワードと共に表示さ れ、パスワードが暗号化されていることが示されます。

**例 スペントリック あか Funning-config enable** コマンドの出力例を示します。

hostname# **show running-config enable** enable password 2AfK9Kjr3BE2/J2r level 10 encrypted enable password 8Ry2YjIyt7RRXU24 encrypted

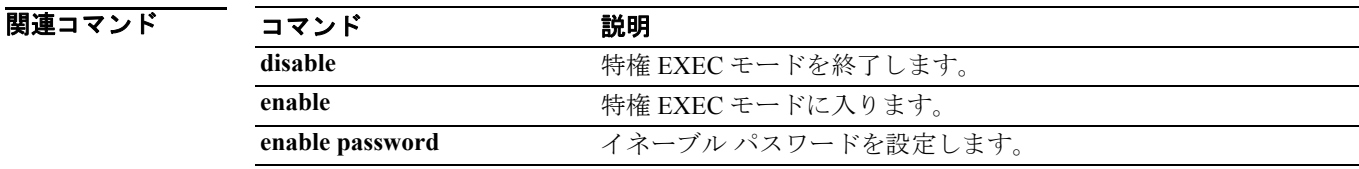

## **show running-config established**

確立済みの接続に基づいて許可されている着信接続を表示するには、特権 EXEC モードで **show running-config established** コマンドを使用します。

**show running-config established**

- シンタックスの説明 このコマンドには、引数もキーワードもありません。
- デフォルトの動作や値はありません。
- コマンドモード 次の表は、このコマンドを入力できるモードを示しています。

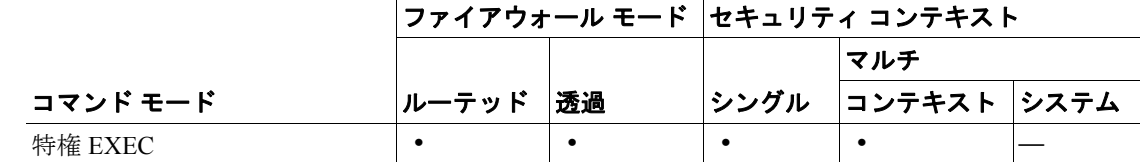

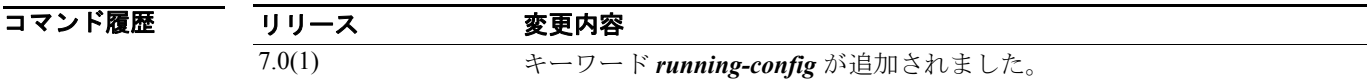

使用上のガイドライン このコマンドに使用上のガイドラインはありません。

**例 こつ例は、確立済みの接続に基づいて許可されている着信接続を表示する方法を示しています。** 

hostname# **show running-config established**

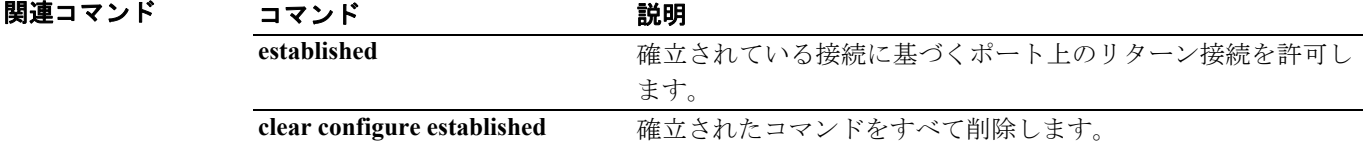

#### **show running-config failover**

コンフィギュレーションに含まれている **failover** コマンドを表示するには、特権 EXEC モードで **show running-config failover** コマンドを使用します。

**show running-config** [*all*] **failover**

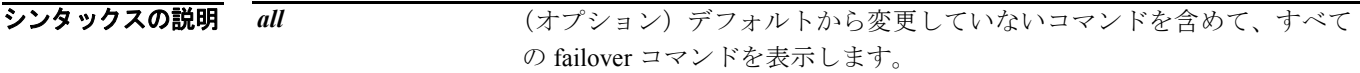

- デフォルト デフォルトの動作や値はありません。
- コマンドモード 次の表は、このコマンドを入力できるモードを示しています。

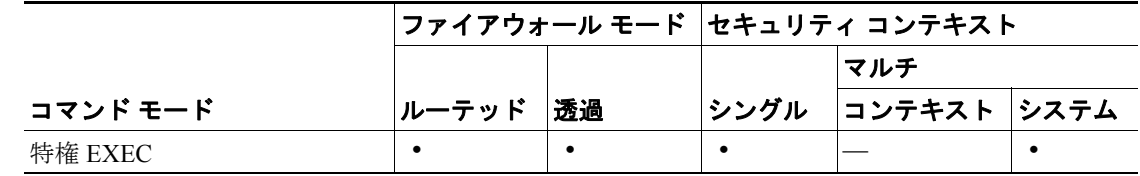

コマンド履歴

#### リリース 変更内容

7.0(1) このコマンドが導入されました。

使用上のガイドライン **show running-config failover** コマンドは、実行コンフィギュレーションに含まれている **failover** コマ ンドを表示します。**monitor-interface** コマンドおよび **join-failover-group** コマンドは表示しません。

■ オオン イントーバー 次の例では、フェールオーバーを設定する前のデフォルト フェールオーバー コンフィギュレー ションを表示しています。

> hostname# **show running-config all failover** no failover failover lan unit secondary failover polltime unit 15 holdtime 45 failover polltime interface 15 failover interface policy 1 hostname#

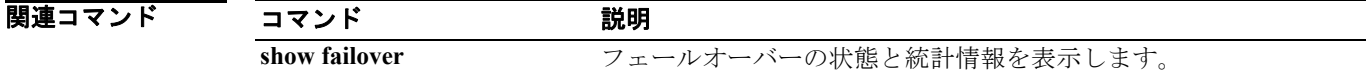

#### **show running-config filter**

フィルタリング コンフィギュレーションを表示するには、特権 EXEC モードで **show running-config filter** コマンドを使用します。

**show running-config filter**

- デフォルト デフォルトの動作や値はありません。
- コマンドモード 次の表は、このコマンドを入力できるモードを示しています。

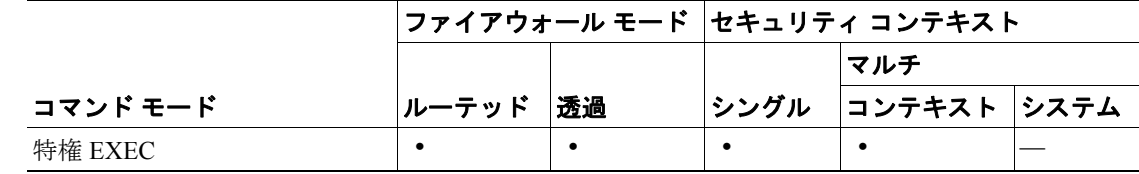

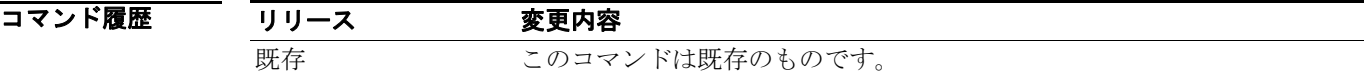

- 使用上のガイドライン **show running-config filter** コマンドは、セキュリティ アプライアンスのフィルタリング コンフィ ギュレーションを表示します。
- **例 インスポーツ あい with the show running-config filter** コマンドの出力例を示します。セキュリティ アプライアンスのフィ ルタリング コンフィギュレーションが表示されています。

hostname# **show running-config filter**

!

!

filter activex 80 10.86.194.170 255.255.255.255 10.1.1.0 255.255.255.224

この例では、アドレス 10.86.194.170 について、ポート 80 で ActiveX フィルタリングがイネーブル になっています。

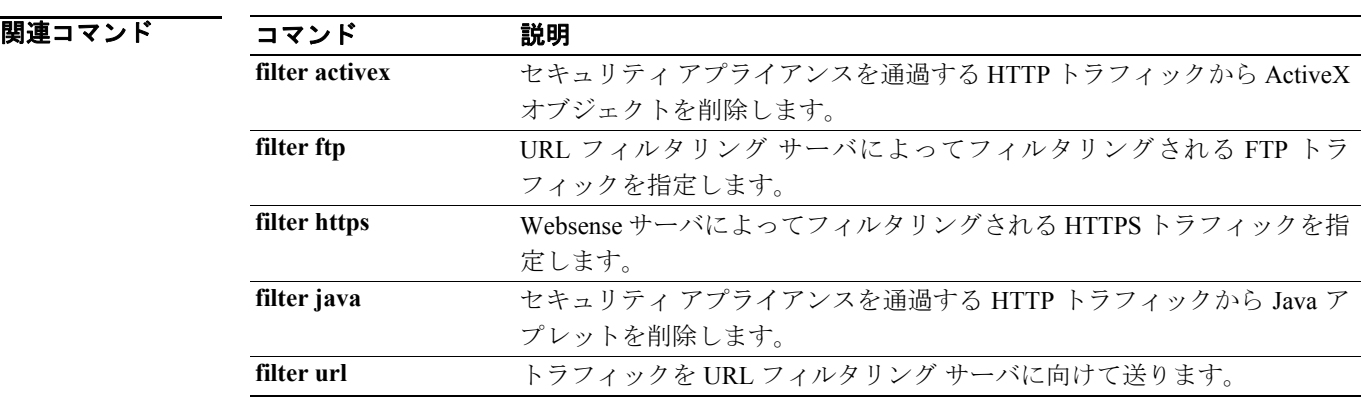

### **show running-config fips**

セキュリティ アプライアンス上で実行されている FIPS コンフィギュレーションを表示するには、 **show running-config fips** コマンドを使用します。

**show running-config fips**

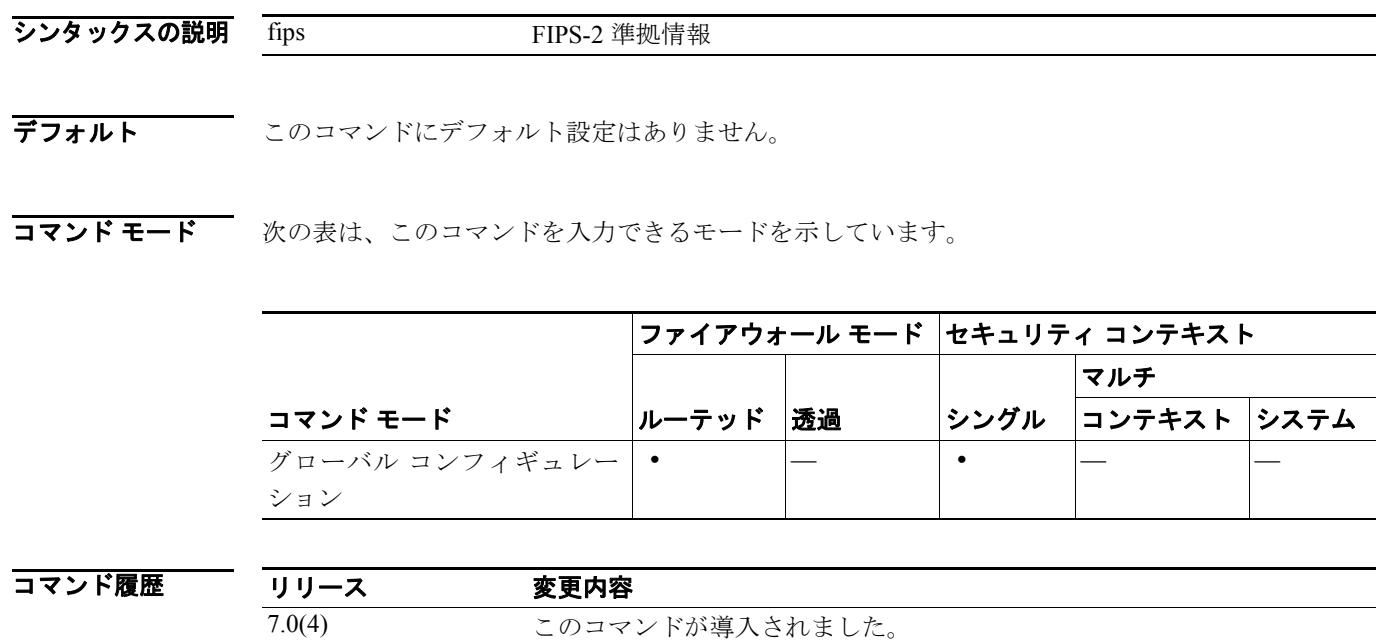

使用上のガイドライン **show running-config fips** コマンドを使用すると、現在の実行 FIPS コンフィギュレーションを表示で きます。**running-config** キーワードは、**show running-config fips** コマンド内だけで使用します。こ のキーワードを no または clear と共に使用することはできません。また、スタンドアロン コマンド として使用することもできません。そのような使用方法はサポートされていません。また、**?**、**no ?**、または **clear ?** のいずれかのキーワードを入力した場合、**running-config** キーワードはコマンド リストに表示されません。

例 sw8-ASA(config)# **show running-config fips**

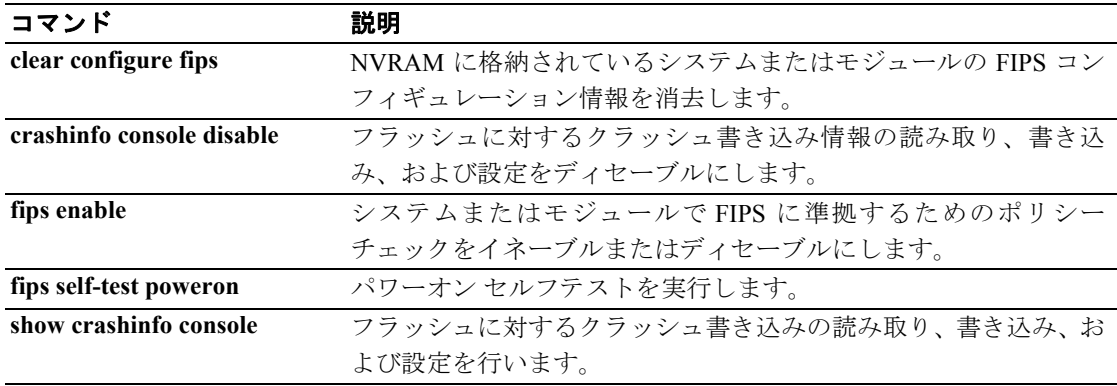

#### **show running-config fragment**

フラグメント データベースの現在のコンフィギュレーションを表示するには、特権 EXEC モード で **show running-config fragment** コマンドを使用します。

**show running-config fragment** [*interface*]

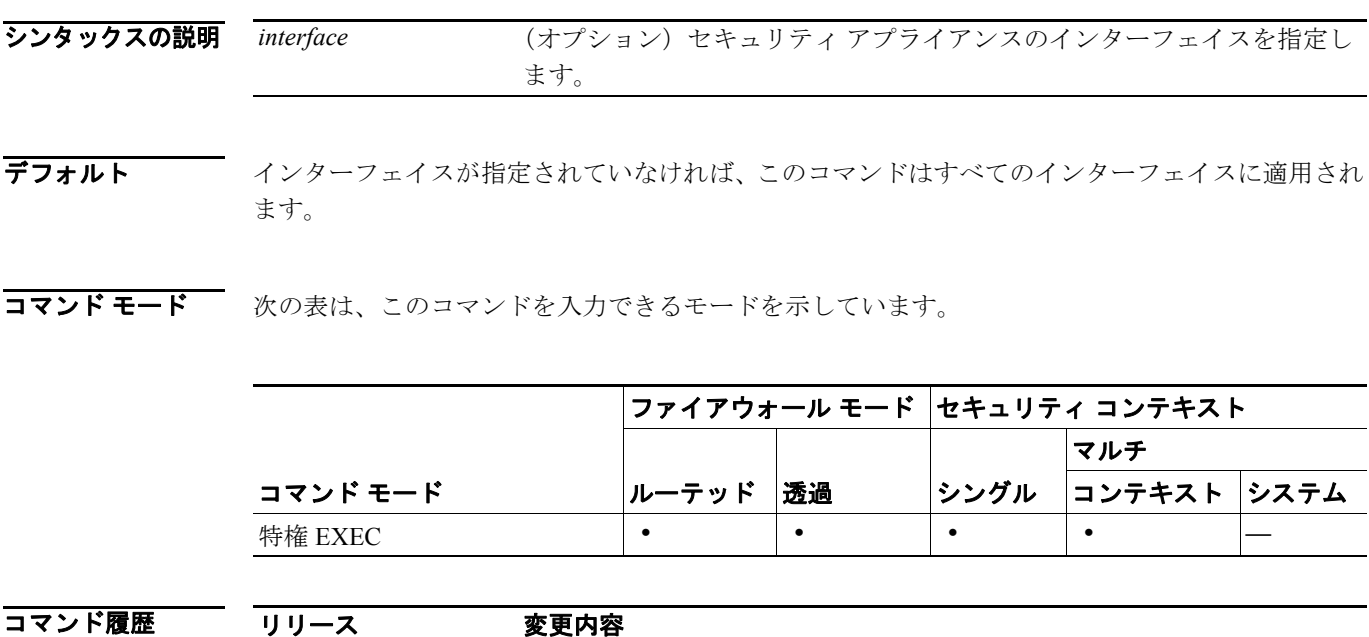

使用上のガイドライン **show running-config fragment** コマンドは、フラグメント データベースの現在のコンフィギュレー ションを表示します。インターフェイス名が指定されていれば、指定したインターフェイスに常駐 するデータベースの情報だけを表示します。インターフェイス名が指定されていない場合、このコ マンドはすべてのインターフェイスに適用されます。

7.0(1) このコマンドが導入されました。

**show running-config fragment** コマンドは、次の情報を表示するために使用します。

- **•** Size:**size** キーワードで設定されるパケットの最大数。この値は、インターフェイス上で許容 されるフラグメントの最大数です。
- **•** Chain:**chain** キーワードで設定される 1 つのパケットのフラグメントの最大数。
- **•** Timeout:**timeout** キーワードで設定される最大秒数。これは、フラグメント化されたパケット 全体が到着するのを待つ最大秒数です。タイマーは、パケットの最初のフラグメントが到着す ると始動します。指定した秒数以内にパケットのすべてのフラグメントが到着しない場合、そ れまでに受信したパケット フラグメントはすべて廃棄されます。

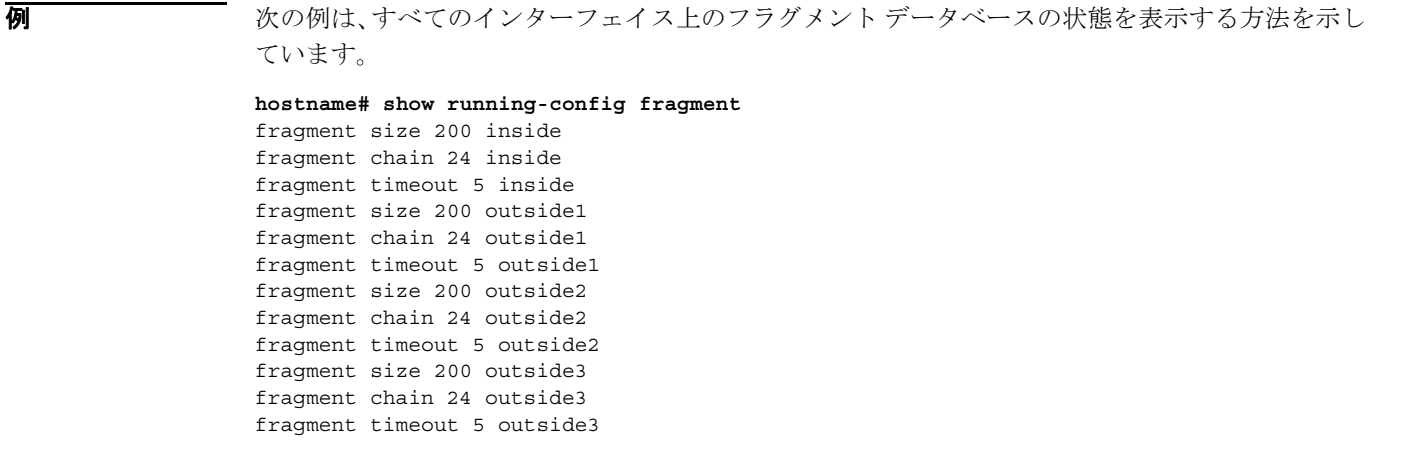

次の例は、名前が「outside」で始まるインターフェイス上にあるフラグメント データベースの状態 を表示する方法を示しています。

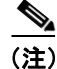

(注) この例では、「outside1」、「outside2」、および「outside3」という名前のインターフェイスが表示され ています。

```
hostname# show running-config fragment outside
```
fragment size 200 outside1 fragment chain 24 outside1 fragment timeout 5 outside1 fragment size 200 outside2 fragment chain 24 outside2 fragment timeout 5 outside2 fragment size 200 outside3 fragment chain 24 outside3 fragment timeout 5 outside3

次の例は、「outside1」というインターフェイス上にあるフラグメント データベースについてのみ、 状態を表示する方法を示しています。

```
hostname# show running-config fragment outside1
```
fragment size 200 outside1 fragment chain 24 outside1 fragment timeout 5 outside1

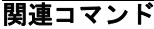

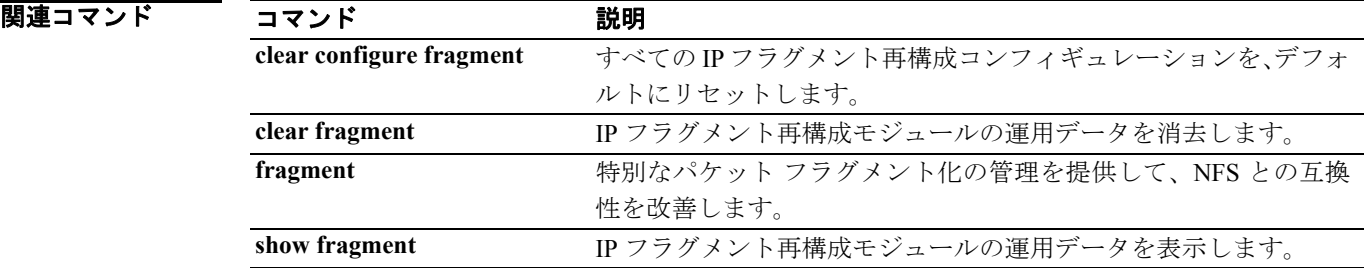

#### **show running-config ftp mode**

FTP に関して設定されているクライアント モードを表示するには、特権 EXEC モードで **show running-config ftp mode** コマンドを使用します。

**show running-config ftp mode**

- デフォルト デフォルトの動作や値はありません。
- コマンドモード 次の表は、このコマンドを入力できるモードを示しています。

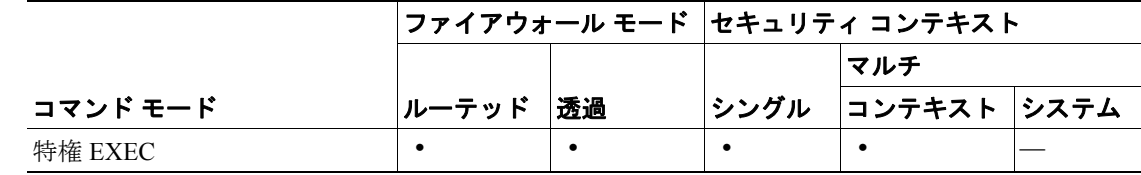

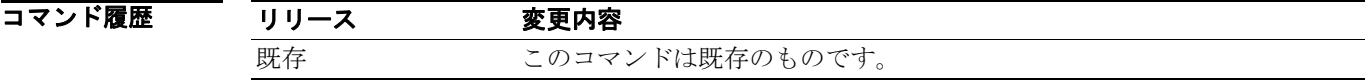

- 使用上のガイドライン **show running-config ftp mode** コマンドは、FTP サーバにアクセスするときにセキュリティ アプライ アンスが使用するクライアント モードを表示します。
	-

**例 オンライン あい running-config ftp-mode** コマンドの出力例を示します。

hostname# **show running-config ftp-mode** ! ftp-mode passive !

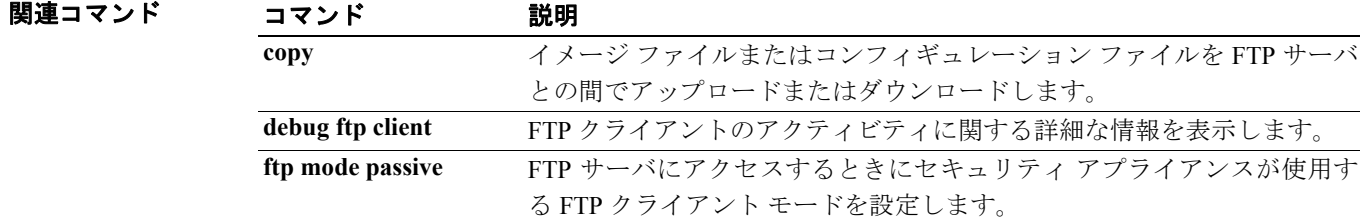

## **show running-config global**

コンフィギュレーションに含まれている **global** コマンドを表示するには、特権 EXEC モードで **show running-config global** コマンドを使用します。

**show running-config global**

- シンタックスの説明 このコマンドには、引数もキーワードもありません。
- デフォルト デフォルトの動作や値はありません。
- コマンドモード 次の表は、このコマンドを入力できるモードを示しています。

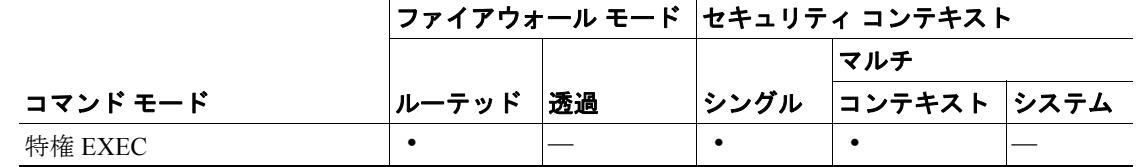

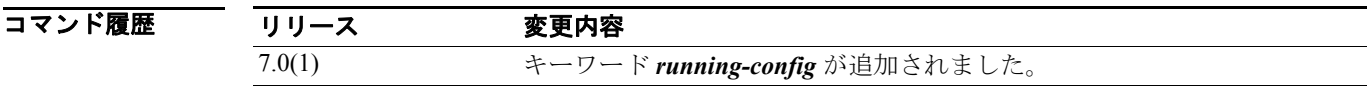

**例 ポティング あい running-config global** コマンドの出力例を示します。

hostname# **show running-config global** global (outside1) 10 interface

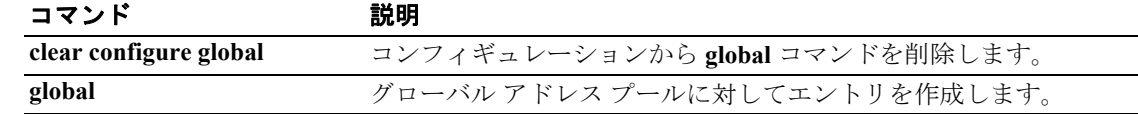

#### **show running-config group-delimiter**

トンネルのネゴシエーション中に受信したユーザ名に基づいてグループ名を解析するときに使用 する、現在のデリミタを表示するには、グローバル コンフィギュレーション モード、またはトン ネル グループ ipsec アトリビュート コンフィギュレーション モードで **show running-config group-delimiter** コマンドを使用します。

**show running-config group-delimiter**

- シンタックスの説明 このコマンドには、引数もキーワードもありません。
- デフォルトの動作や値はありません。
- コマンドモード 次の表は、このコマンドを入力できるモードを示しています。

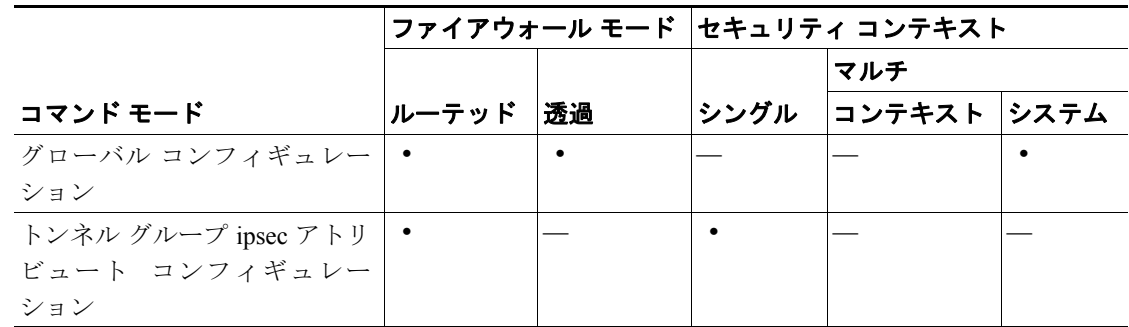

コマンド履歴 リリース 変更内容 7.0(1) このコマンドが導入されました。 7.1(1) トンネル グループ ipsec アトリビュート コンフィギュレーション モード が追加されました。

使用上のガイドライン このコマンドは、現在設定されているグループデリミタを表示するために使用します。

**例 インスタック** 次の例は、show running-config group-delimiter コマンドおよびその出力を示しています。

hostname(config)# show running-config group-delimiter group-delimiter @

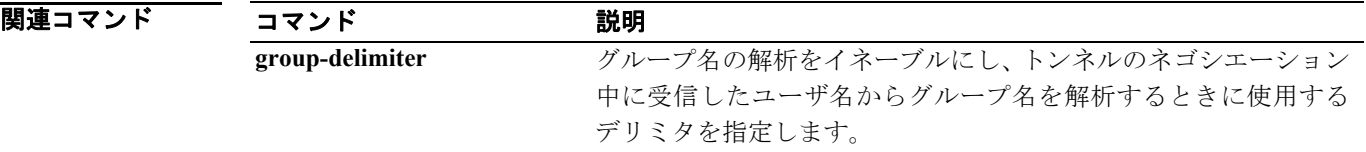

#### **show running-config group-policy**

特定のグループ ポリシーの実行コンフィギュレーションを表示するには、特権 EXEC モードで **show running-config group-policy** コマンドを使用するときに、グループ ポリシーの名前を付加しま す。すべてのグループ ポリシーの実行コンフィギュレーションを表示するには、特定のグループ ポリシーを指定せずにこのコマンドを使用します。表示内容にデフォルト コンフィギュレーション を含めるには、**all** キーワードを使用します。

**show running-config [all] group-policy [***name***]** 

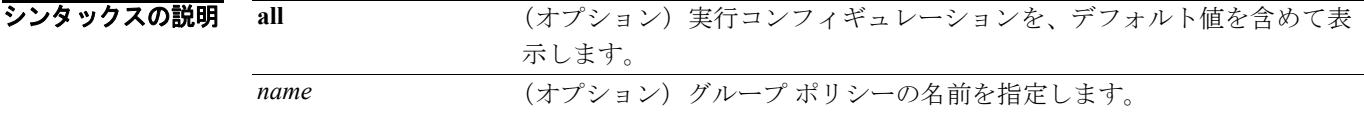

デフォルトの動作や値はありません。

コマンドモード 次の表は、このコマンドを入力できるモードを示しています。

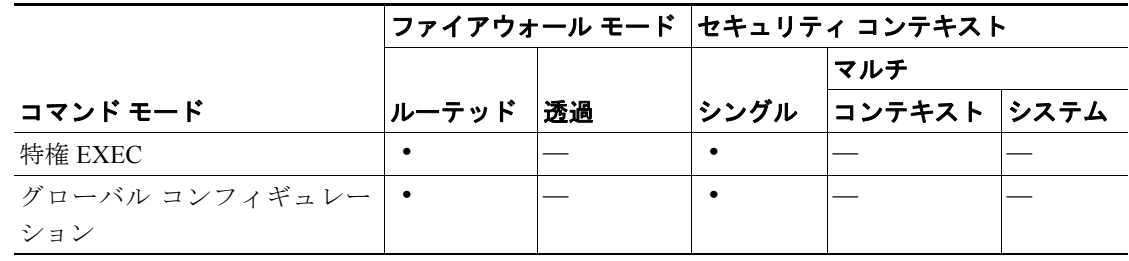

#### コマンド履歴 リリース 変更内容 7.0(1) このコマンドが導入されました。

**例 オンランス** 次の例は、FirstGroup というグループ ポリシーの実行コンフィギュレーションをデフォルト値を含 めて表示する方法を示しています。

hostname# **show running-config all group-policy FirstGroup**

関連コマンド

#### コマンド かいしゃ 説明 group-policy アンテプポリシーを作成、編集、または削除します。 **group-policy attributes** 指定したグループ ポリシーの AVP を設定できるグループ ポリシー アトリビュート モードに入ります。 **clear config group-policy** 特定のグループ ポリシーまたはすべてのグループ ポリシーのコン フィギュレーションを削除します。

## **show running-config http**

現在の一連の設定済み http コマンドを表示するには、特権 EXEC モードで **show running-config http** コマンドを使用します。

**show running-config http**

- デフォルト デフォルトの動作や値はありません。
- コマンドモード 次の表は、このコマンドを入力できるモードを示しています。

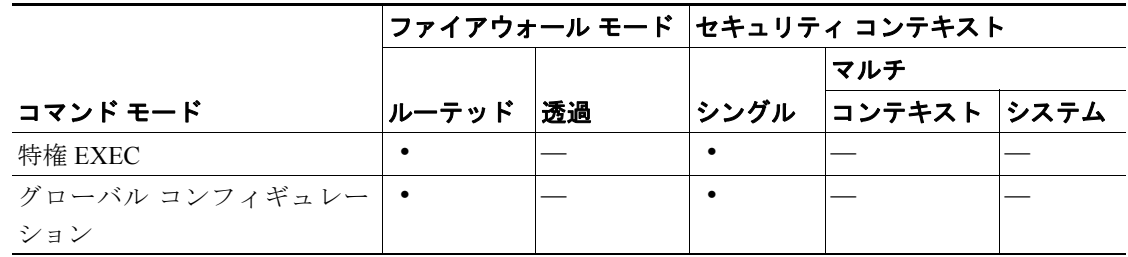

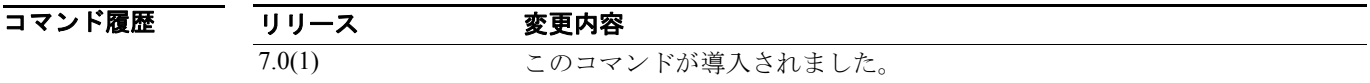

#### 使用上のガイドライン

**例 インスタック あつりの** 次の出力例は、show running-config http コマンドを使用する方法を示しています。

hostname# **show running-config http http server enabled 0.0.0.0 0.0.0.0 inside**

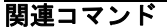

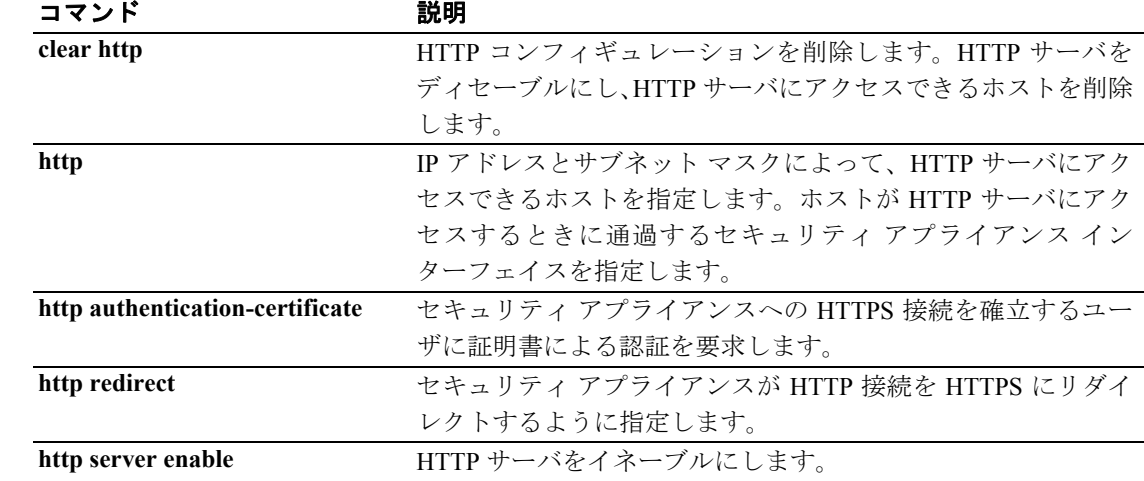

## **show running-config icmp**

ICMP トラフィックに対して設定されているアクセス規則を表示するには、特権 EXEC モードで **show running-config icmp** コマンドを使用します。

**show running-config icmp** *map\_name*

- デフォルト デフォルトの動作や値はありません。
- コマンドモード 次の表は、このコマンドを入力できるモードを示しています。

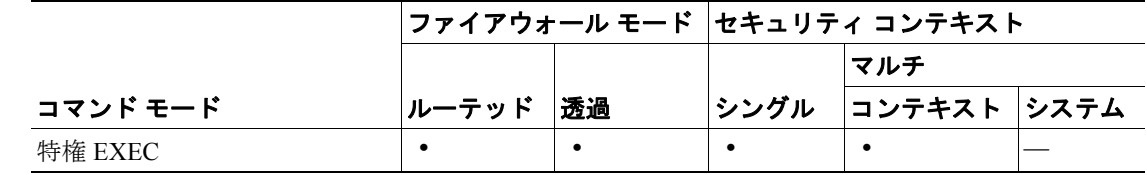

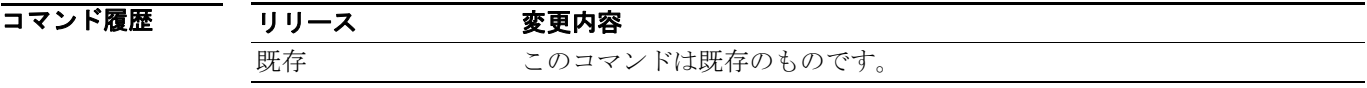

- **使用上のガイドライン show running-config icmp** コマンドは、ICMP トラフィックに対して設定されているアクセス規則を 表示します。
- **例 オンライン あり そうしょう かい running-config icmp** コマンドの出力例を示します。

hostname# **show running-config icmp**

icmp permit host 172.16.2.15 echo-reply outside icmp permit 172.22.1.0 255.255.0.0 echo-reply outside icmp permit any unreachable outside !

関連コマンド

!

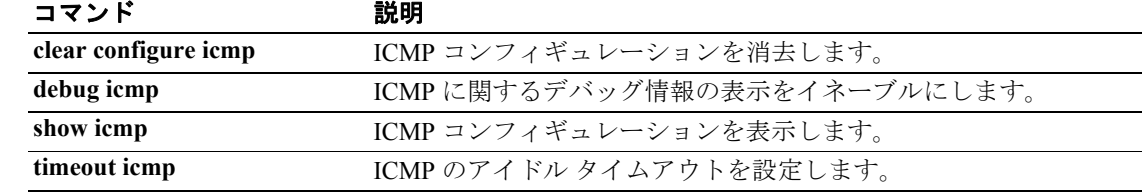

### **show running-config imap4s**

IMAP4S の実行コンフィギュレーションを表示するには、特権 EXEC モードで **show running-config imap4s** コマンドを使用します。

**show running-config [all] imap4s**

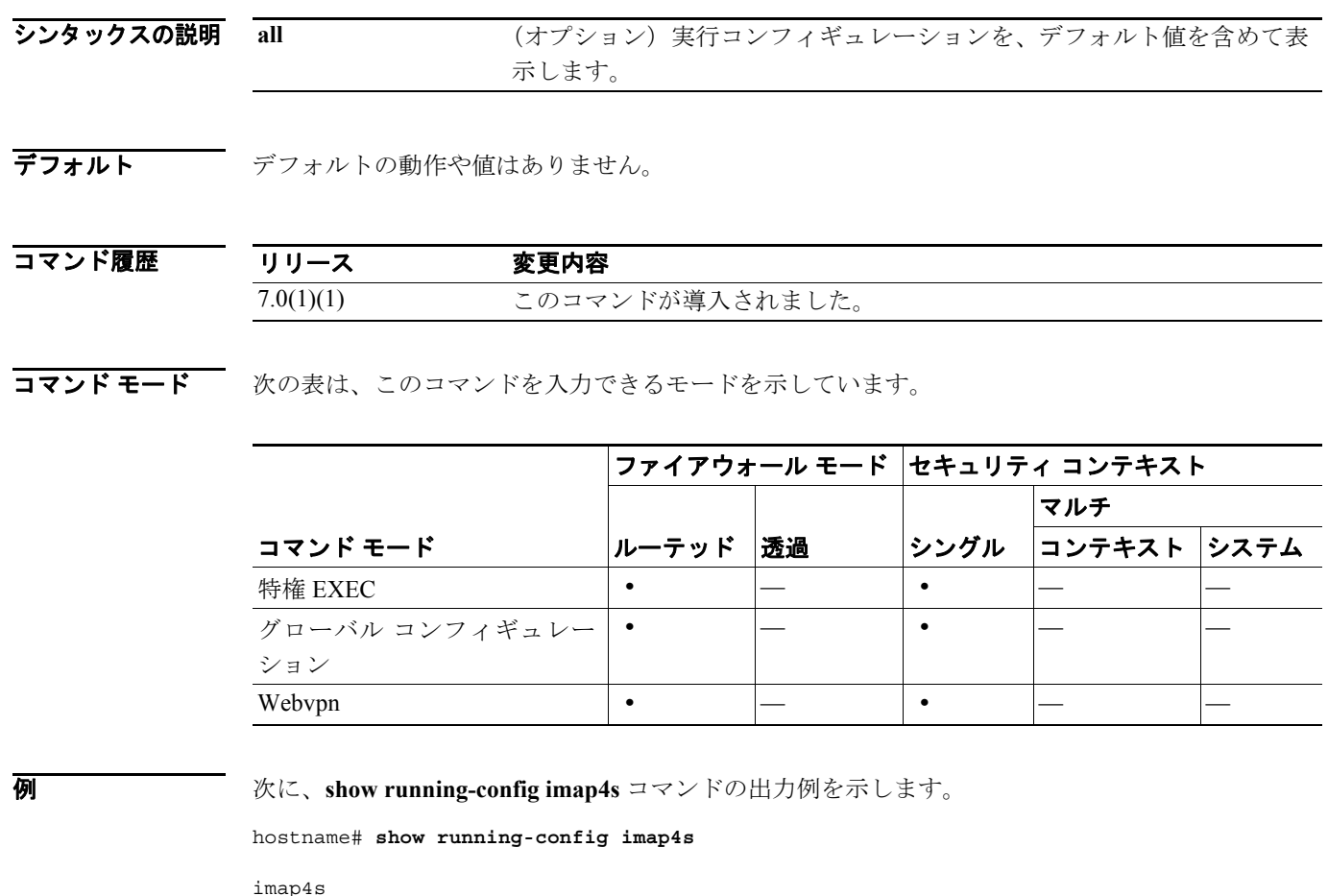

```
 server 10.160.105.2
 authentication-server-group KerbSvr
 authentication aaa
```
hostname# **show running-config all imap4s**

```
imap4s
 port 993
 server 10.160.105.2
 outstanding 20
 name-separator :
 server-separator @
 authentication-server-group KerbSvr
 no authorization-server-group
 no accounting-server-group
 no default-group-policy
 authentication aaa
```
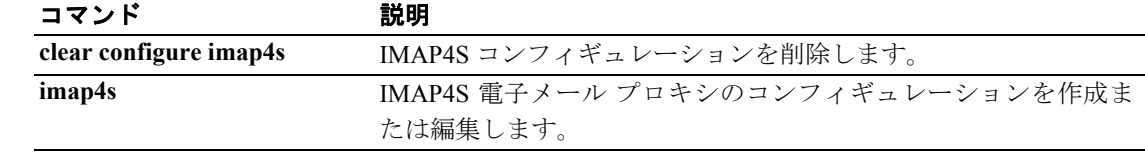

#### **show running-config interface**

実行コンフィギュレーションのインターフェイス コンフィギュレーションを表示するには、特権 EXEC モードで **show running-config interface** コマンドを使用します。

**show running-config** [**all**] **interface** [*physical\_interface*[**.***subinterface*] | *mapped\_name* | *interface\_name*]

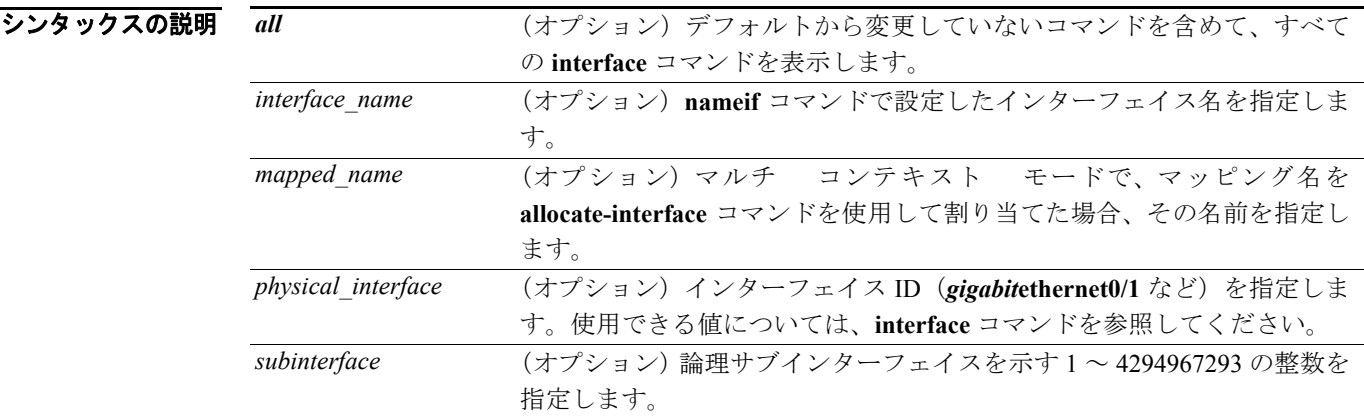

#### **デフォルト イ**ンターフェイスを指定しない場合は、すべてのインターフェイスのコンフィギュレーションが表 示されます。

コマンド モード 次の表は、このコマンドを入力できるモードを示しています。

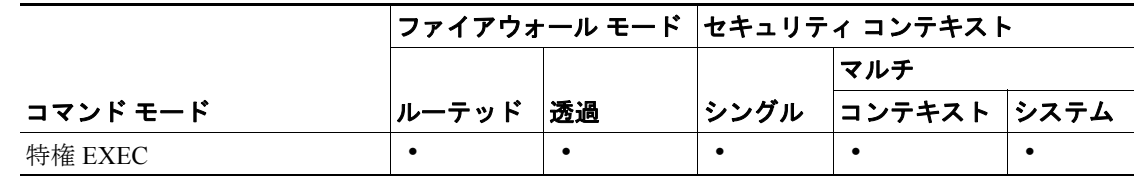

#### コマンド履歴 リリース 変更内容 7.0(1) このコマンドが導入されました。

使用上のガイドライン インターフェイス名をシステム実行スペースで使用することはできません。これは、**nameif** コマン ドはコンテキスト内でのみ使用できるためです。同様に、**allocate-interface** コマンドを使用してイ ンターフェイス ID をマッピング名にマッピングした場合、そのマッピング名はコンテキスト内で のみ使用できます。

**例 インスター あい、show running-config interface** コマンドの出力例を示します。この例では、すべてのインター フェイスの実行コンフィギュレーションを表示しています。GigabitEthernet0/2 インターフェイスと GigabitEthernet0/3 インターフェイスはまだ設定されていないため、デフォルトのコンフィギュレー ションが表示されます。Management0/0 インターフェイスについても、デフォルトの設定が表示さ れています。

```
hostname# show running-config interface
!
interface GigabitEthernet0/0
no shutdown
nameif inside
 security-level 100
 ip address 10.86.194.60 255.255.254.0
 webvpn enable
!
interface GigabitEthernet0/1
no shutdown
 nameif test
 security-level 0
 ip address 10.10.4.200 255.255.0.0
!
interface GigabitEthernet0/1.1
vlan 101
no shutdown
 nameif dmz
 security-level 50
 ip address 10.50.1.1 255.255.255.0
mac-address 000C.F142.4CDE standby 020C.F142.4CDE
!
interface GigabitEthernet0/2
shutdown
 no nameif
 security-level 0
 no ip address
!
interface GigabitEthernet0/3
shutdown
 no nameif
 security-level 0
 no ip address
!
interface Management0/0
shutdown
 no nameif
  security-level 0
 no ip address
```
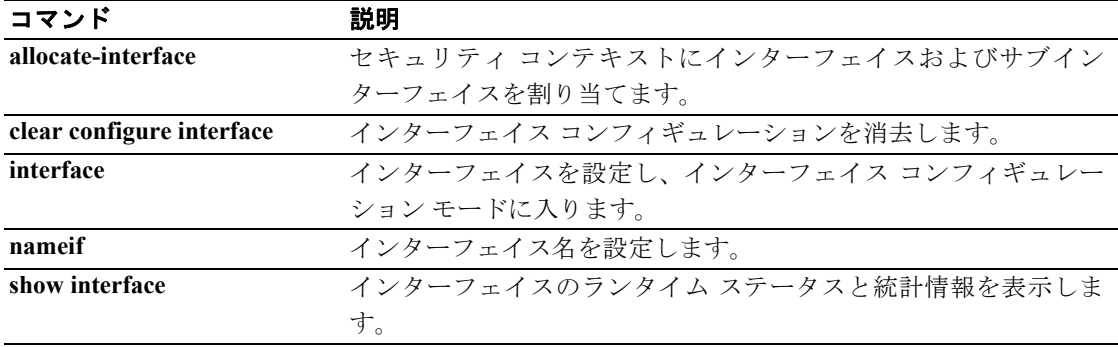

#### **show running-config ip address**

実行コンフィギュレーションの IP アドレス コンフィギュレーションを表示するには、特権 EXEC モードで **show running-config ip address** コマンドを使用します。

**show running-config ip address** [*physical\_interface*[**.***subinterface*] | *mapped\_name* | *interface\_name*]

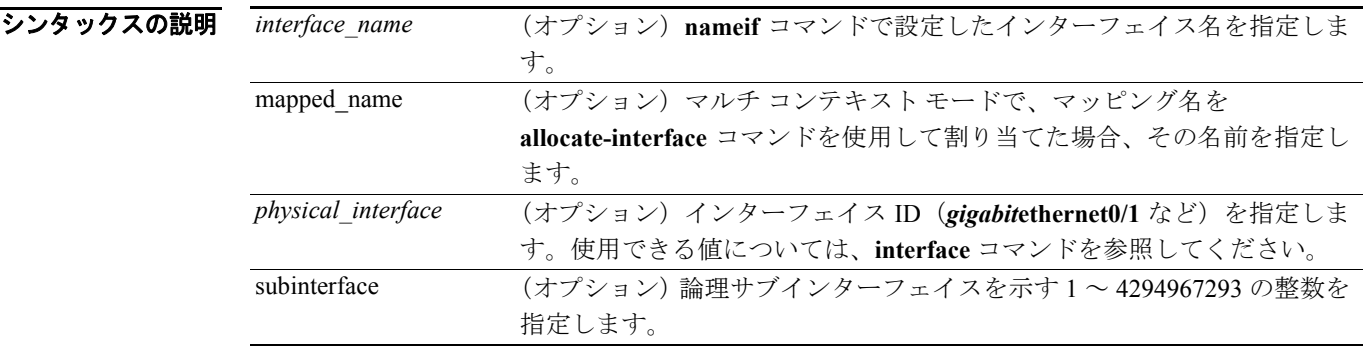

- デフォルト インターフェイスを指定しない場合は、すべてのインターフェイスの IP アドレス コンフィギュ レーションが表示されます。
- コマンドモード 次の表は、このコマンドを入力できるモードを示しています。

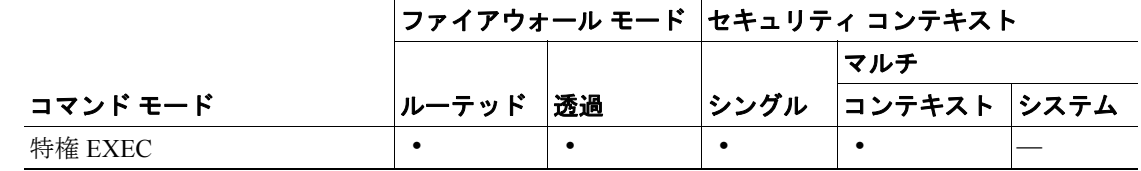

コマンド履歴 リリース 変更内容 7.0(1) このコマンドが導入されました。

使用上のガイドライン マルチ コンテキスト モードで、**allocate-interface** コマンドを使用してインターフェイス ID をマッ ピングした場合、そのマッピング名またはインターフェイス名はコンテキスト内でのみ指定できま す。

> 透過ファイアウォール モードの場合は、インターフェイスを指定しないでください。このコマンド は、管理 IP アドレスのみを表示するものであり、透過ファイアウォールではインターフェイスに IP アドレスが関連付けられていないためです。

> このコマンドの表示内容では、**nameif** コマンドと **security-level** コマンドのコンフィギュレーション も示されます。

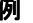

例 次に、**show running-config ip address** コマンドの出力例を示します。

hostname# **show running-config ip address** !

```
interface GigabitEthernet0/0
 nameif inside
 security-level 100
 ip address 10.86.194.60 255.255.254.0
!
interface GigabitEthernet0/1
 nameif test
 security-level 0
 ip address 10.10.4.200 255.255.0.0
!
```
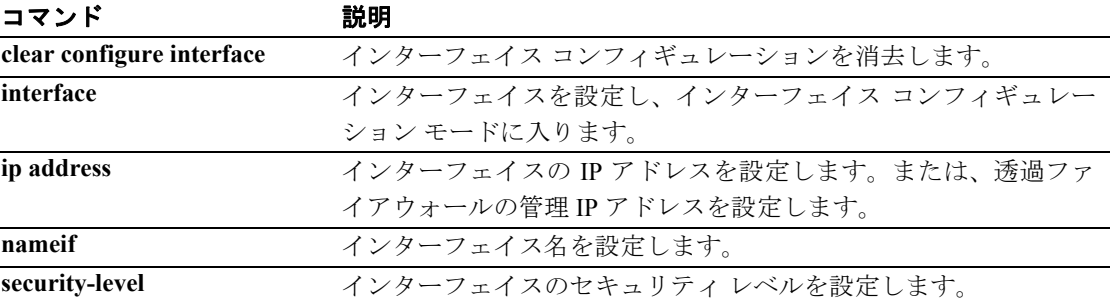

## **show running-config ip audit attack**

実行コンフィギュレーションの **ip audit attack** コンフィギュレーションを表示するには、特権 EXEC モードで **show running-config ip audit attack** コマンドを使用します。

#### **show running-config ip audit attack**

- シンタックスの説明 このコマンドには、引数もキーワードもありません。
- デフォルト デフォルトの動作や値はありません。
- コマンドモード 次の表は、このコマンドを入力できるモードを示しています。

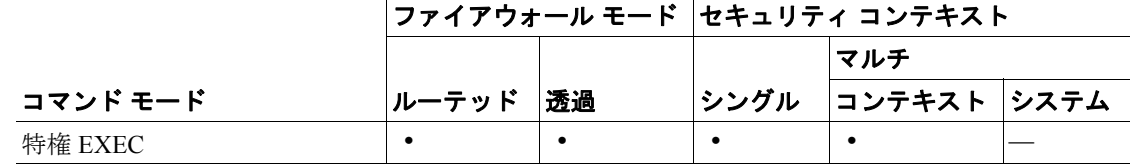

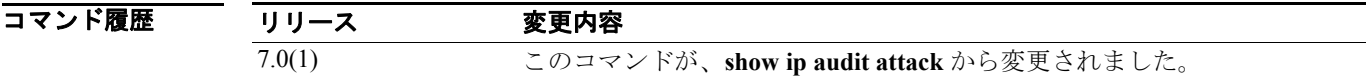

**例 インタン あくて、show running-config ip audit attack** コマンドの出力例を示します。

hostname# **show running-config ip audit attack** ip audit attack action drop

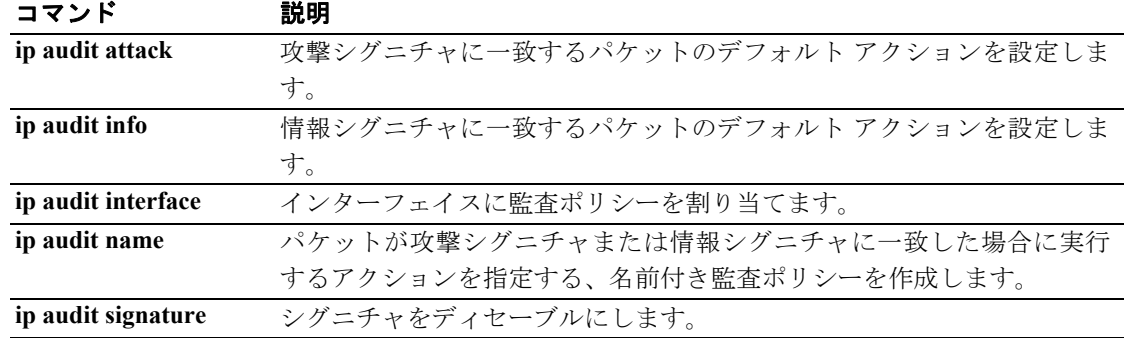

## **show running-config ip audit info**

実行コンフィギュレーションの **ip audit info** コンフィギュレーションを表示するには、特権 EXEC モードで **show running-config ip audit info** コマンドを使用します。

#### **show running-config ip audit info**

- シンタックスの説明 このコマンドには、引数もキーワードもありません。
- デフォルト デフォルトの動作や値はありません。
- コマンドモード 次の表は、このコマンドを入力できるモードを示しています。

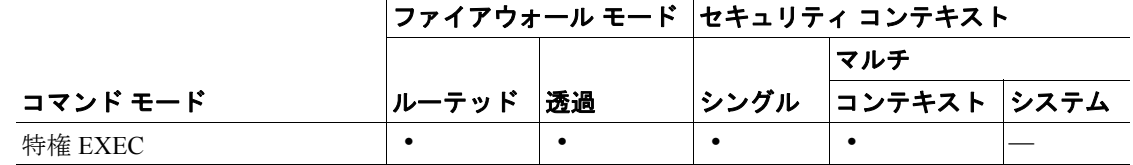

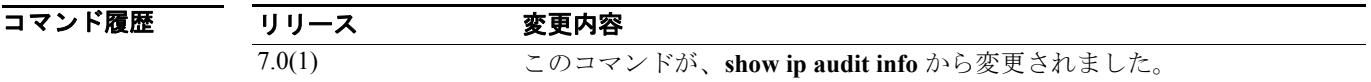

**例 インタン あくて、show running-config ip audit info** コマンドの出力例を示します。

hostname# **show running-config ip audit info** ip audit info action drop

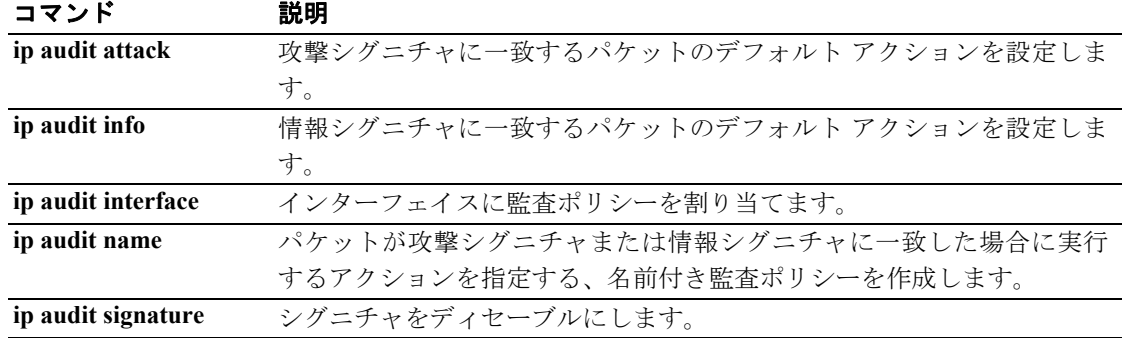

## **show running-config ip audit interface**

実行コンフィギュレーションの **ip audit interface** コンフィギュレーションを表示するには、特権 EXEC モードで **show running-config ip audit interface** コマンドを使用します。

**show running-config ip audit interface** [*interface\_name*]

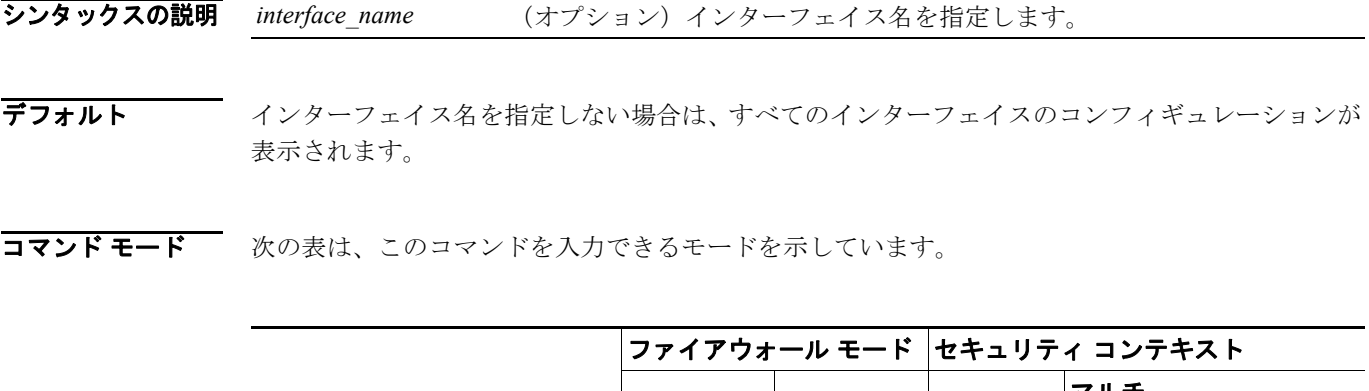

|          |       |    |               | マルチ          |  |
|----------|-------|----|---------------|--------------|--|
| コマンド モード | ルーテッド | 透過 | <b> シングル </b> | コンテキスト  システム |  |
| 特権 EXEC  |       |    |               |              |  |

コマンド履歴

リリース 変更内容 7.0(1) このコマンドが、**show ip audit interface** から変更されました。

**例 オンライン あい Funning-config ip audit interface** コマンドの出力例を示します。

hostname# **show running-config ip audit interface** ip audit interface inside insidepolicy ip audit interface outside outsidepolicy

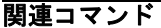

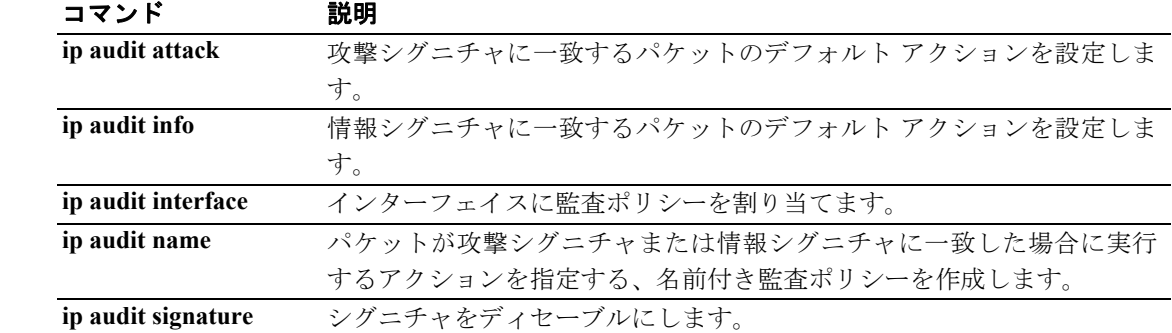

# **show running-config ip audit name**

実行コンフィギュレーションの **ip audit name** コンフィギュレーションを表示するには、特権 EXEC モードで **show running-config ip audit name** コマンドを使用します。

**show running-config ip audit name** [*name* [*info* | *attack*]]

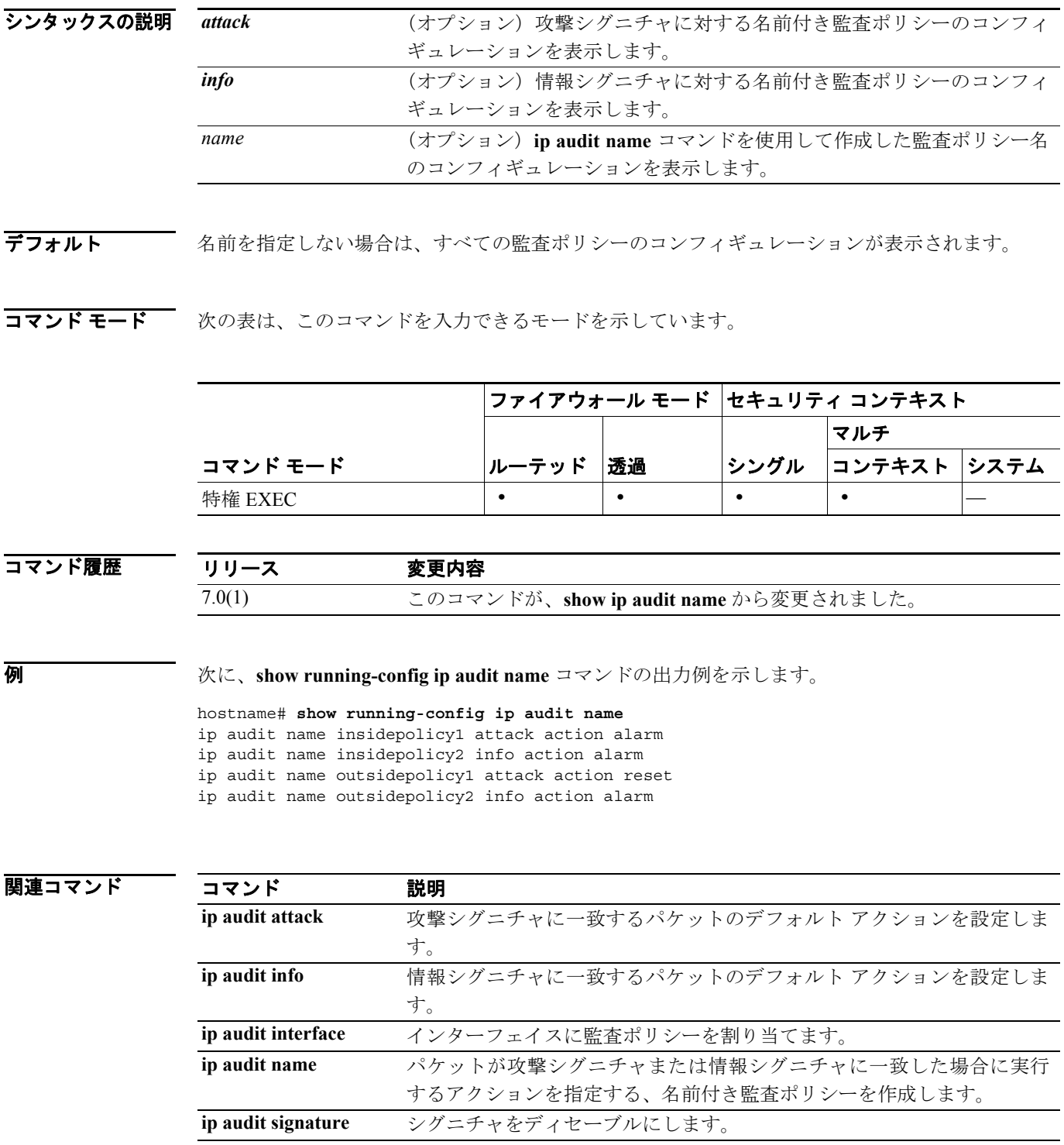

## **show running-config ip audit signature**

実行コンフィギュレーションの **ip audit signature** コンフィギュレーションを表示するには、特権 EXEC モードで **show running-config ip audit signature** コマンドを使用します。

**show running-config ip audit signature** [*signature\_number*]

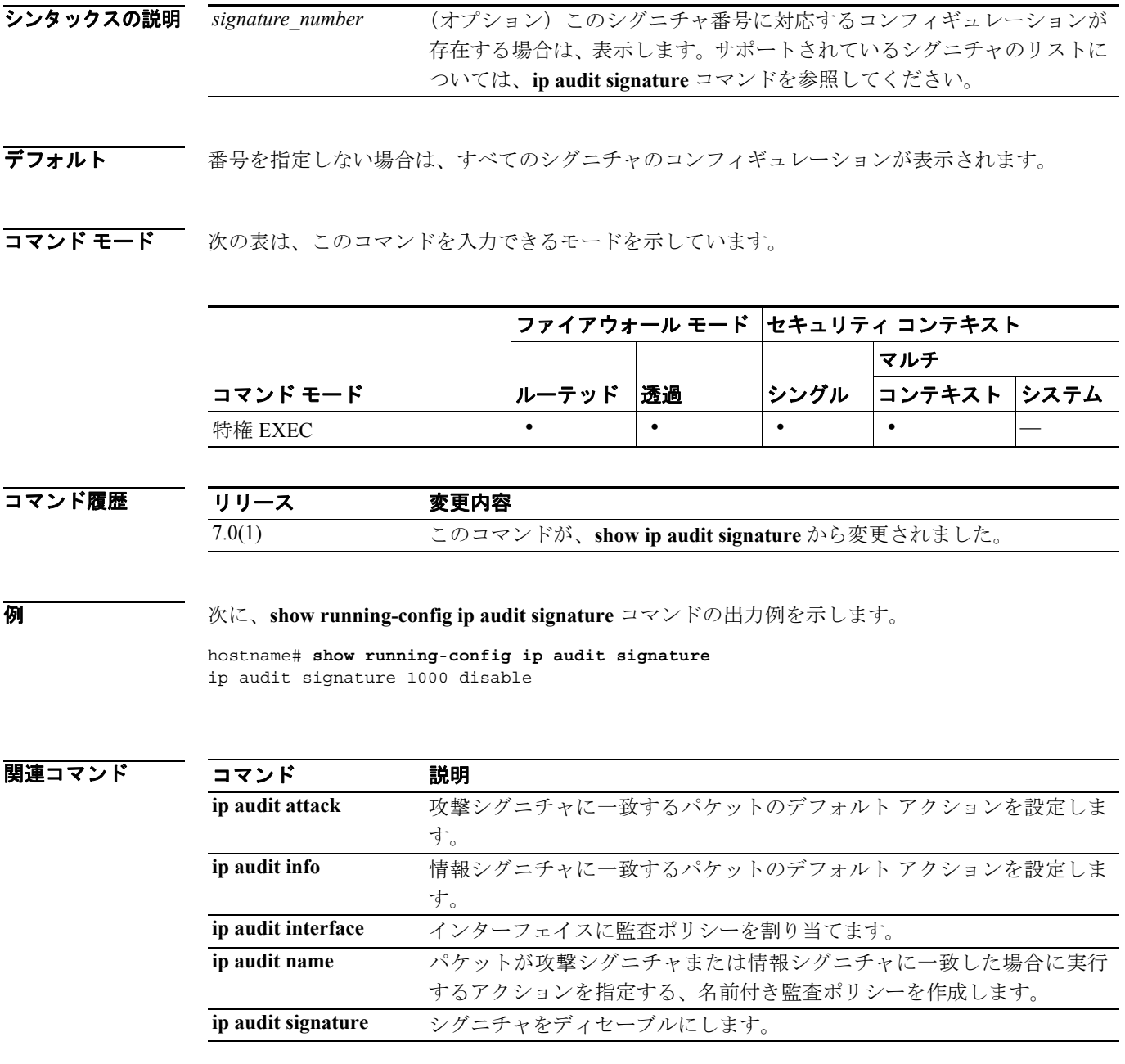

#### **show running-config ip local pool**

IP アドレス プールを表示するには、特権 EXEC モードで **show running-config ip local pool** コマンド を使用します。

**show running-config ip local pool** [*poolname*]

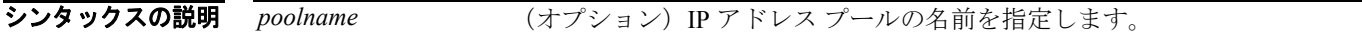

デフォルト デフォルトの動作や値はありません。

コマンドモード 次の表は、このコマンドを入力できるモードを示しています。

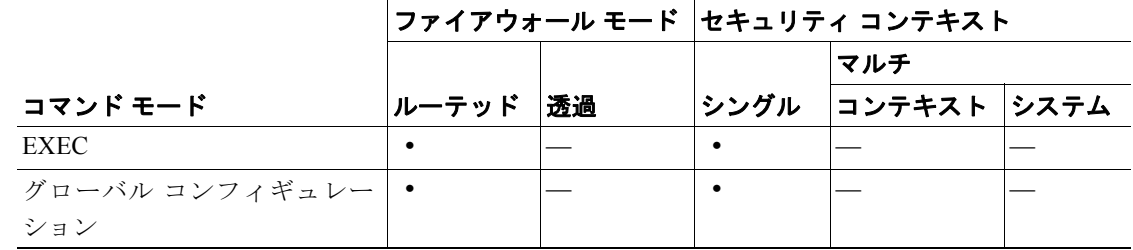

コマンド履歴

リリース 変更内容 7.0(1) このコマンドが導入されました。

**例 インタン あくて、show running-config ip local pool** コマンドの出力例を示します。

hostname(config)# **show running-config ip local pool firstpool**

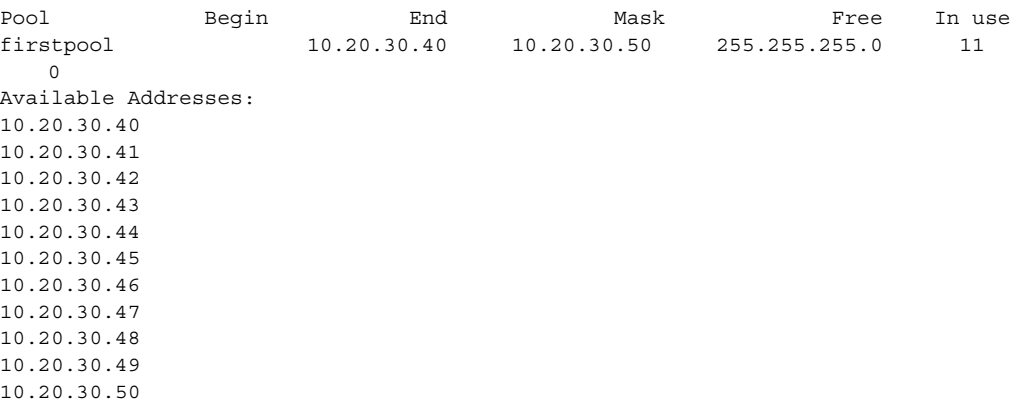

hostname(config)#

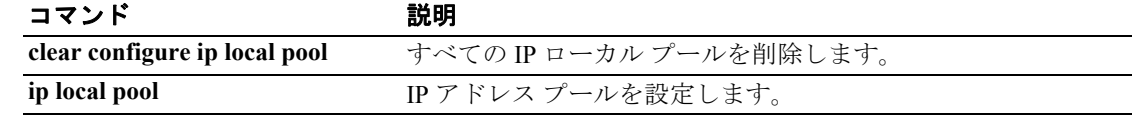

## **show running-config ip verify reverse-path**

実行コンフィギュレーションの **ip verify reverse-path** コンフィギュレーションを表示するには、特 権 EXEC モードで **show running-config ip verify reverse-path** コマンドを使用します。

#### **show running-config ip verify reverse-path [interface** *interface\_name*]

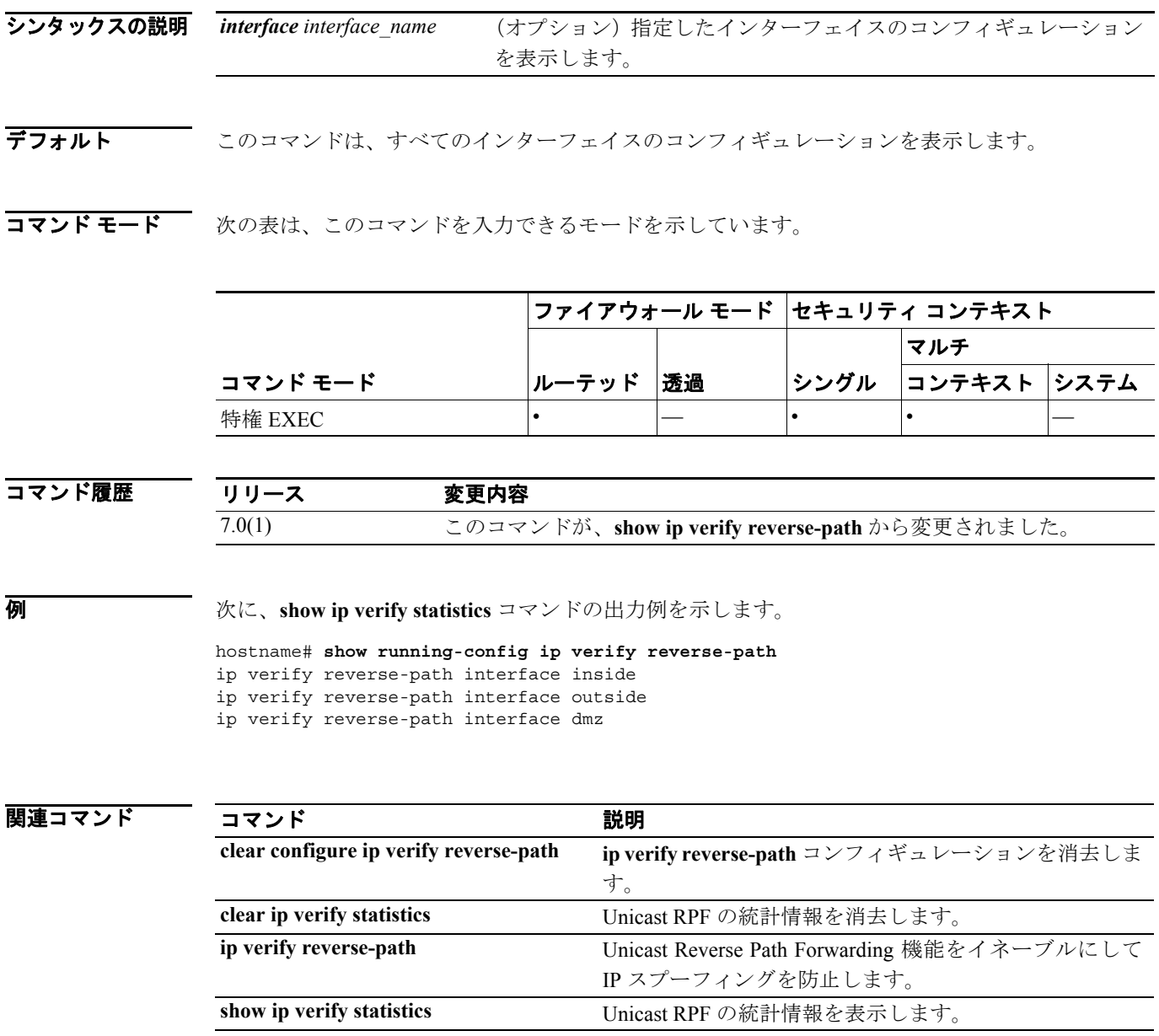

# **show running-config ipv6**

実行コンフィギュレーションに含まれている IPv6 のコマンドを表示するには、特権 EXEC モード で **show running-config ipv6** コマンドを使用します。

**show running-config** [**all**] **ipv6**

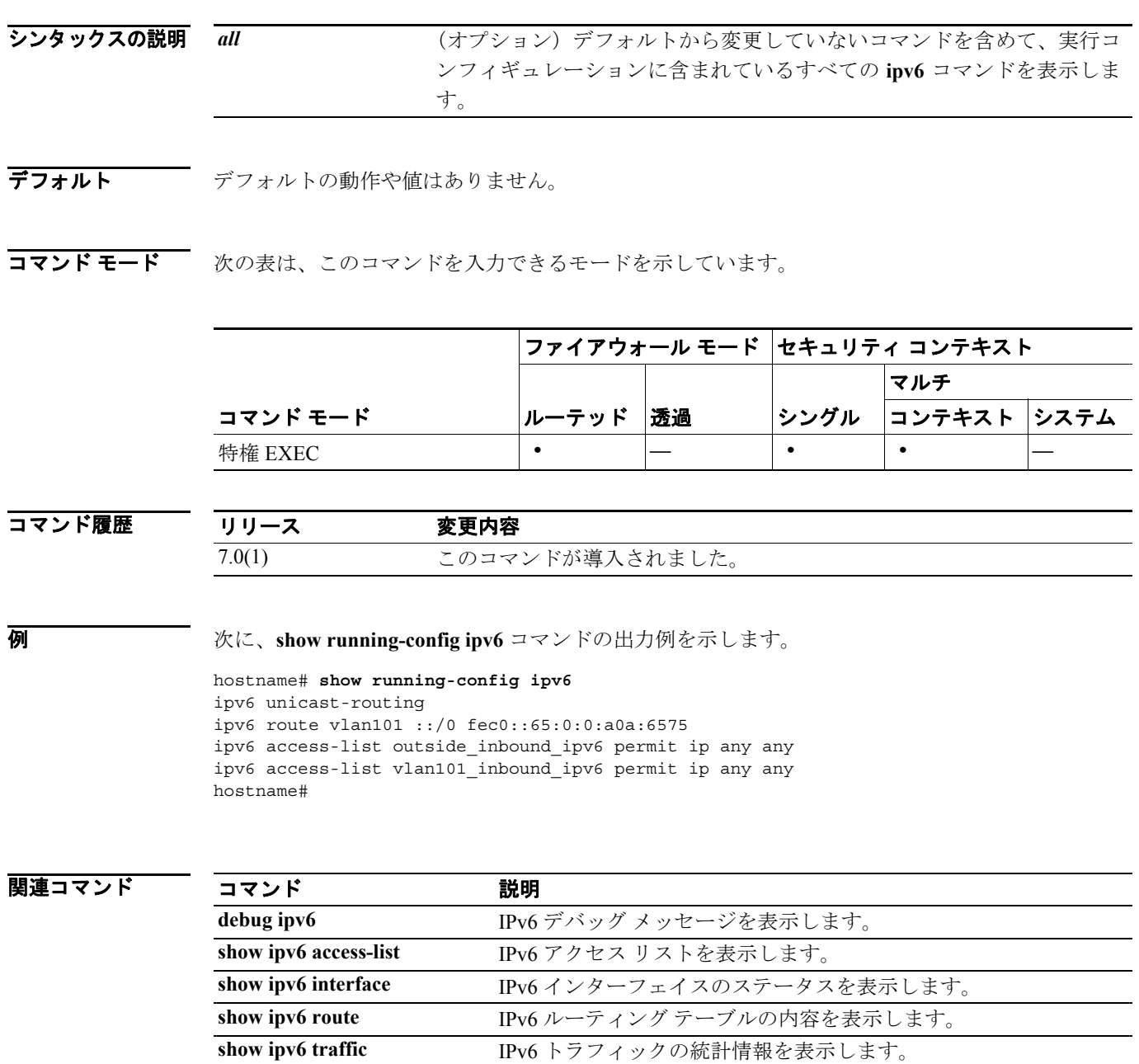

#### **show running-config isakmp**

ISAKMP コンフィギュレーション全体を表示するには、グローバル コンフィギュレーション モー ドまたは特権 EXEC モードで **show running-config isakmp** コマンドを使用します。

#### **show running-config isakmp**

- シンタックスの説明 このコマンドには、デフォルトの動作も値もありません。
- デフォルト デフォルトの動作や値はありません。
- コマンドモード 次の表は、このコマンドを入力できるモードを示しています。

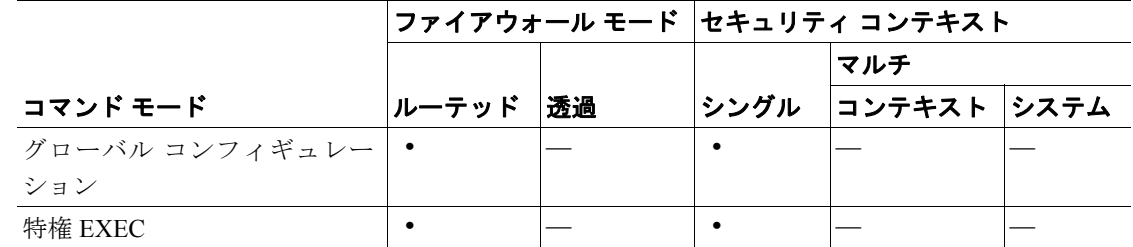

コマンド履歴

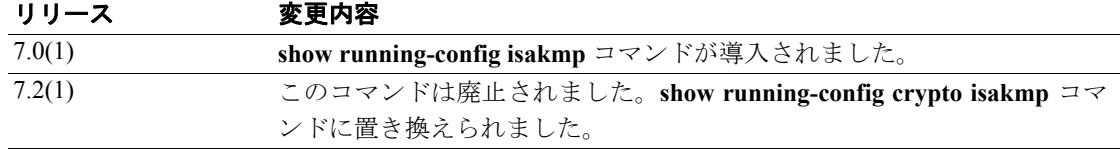

**例 オーマング**ローバル コンフィギュレーション モードで発行した次の例では、ISAKMP コンフィギュレーショ ンに関する情報を表示しています。

> hostname(config)# **show running-config isakmp** isakmp enable inside isakmp policy 1 authentication pre-share isakmp policy 1 encryption 3des isakmp policy 1 hash md5 isakmp policy 1 group 2 isakmp policy 1 lifetime 86400 hostname(config)#

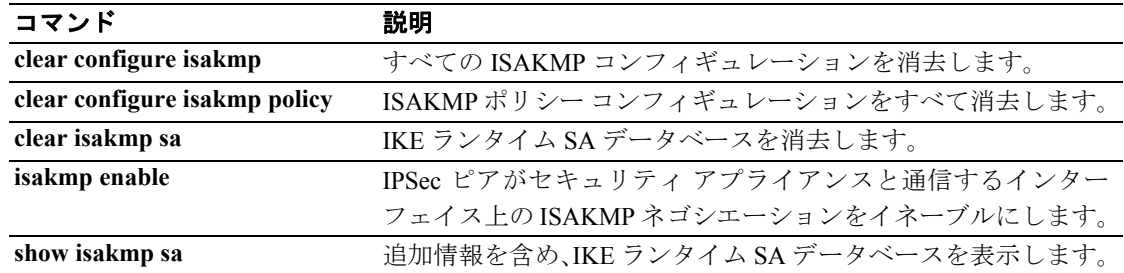